*АО «ИНФОРМАТИКА»*

## **Программный комплекс**

**управления обращениями пользователей**

# **АСМО - поддержка**

**Руководство пользователя**

**Иваново 2021**

## **Содержание**

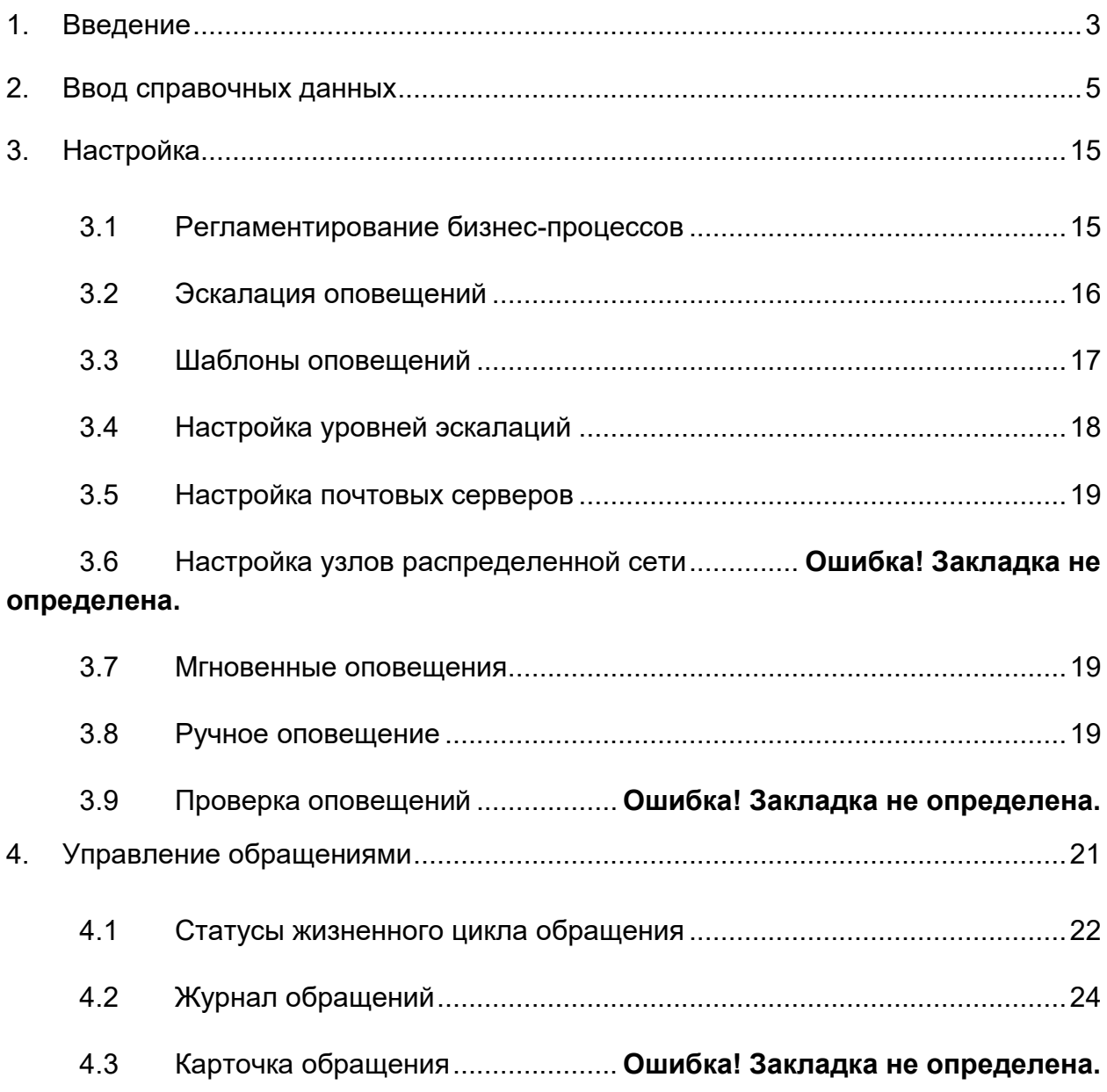

## *1. Введение*

<span id="page-2-0"></span>Программный комплекс управления обращениями пользователей «АСМО поддержка» предназначен для своевременного обеспечения пользователей информационно-технологическими услугами, а также совершенствования процессов и повышения качества оказания услуг на предприятиях.

Пользователями программного комплекса на уровнях УИТ и Филиалов являются должностные лица и специалисты служб АСУ Филиалов и производственных отделов УИТ, прошедшие подготовку к работе с системой в рамках своих должностных обязанностей.

Программный комплекс обеспечивает выполнение следующих функций:

- настройка правил обработки обращений;
- регистрация и классификация обращений пользователей;
- маршрутизация обращений по специалистам, аналитикам и исполнителям разных линий поддержки;
- расчет приоритета и сроков исполнения обращений;
- связь с системой управления конфигурационными единицами;
- поддержка принятия решений по обращениям;
- ведение всей истории по обращениям;
- отправка почтовых оповещений и мгновенных оповещений;
- поддержка эскалации обращений;
- выявление и регистрация проблем;
- ведение базы данных известных ошибок для предупреждения повторного возникновения проблем;
- обеспечение взаимосвязи проблем с другими процессами и сервисами;
- формирование отчетности;
- администрирование пользователей;
- интеграция с внешними системами.

Настоящее руководство предназначено для пользователей подсистем, входящих в состав автоматизированной системы мониторинга объектов (далее по тексту – АСМО) на уровне персонала подразделений, обслуживающих вычислительные системы предприятия.

Основной целью является качественное и своевременное обеспечение пользователей АСМО информацией о состоянии и результатах решения функциональных задач.

Одной из главных задач внедрения является непрерывное повышение качества и своевременности выполнения всего комплекса предоставляемых услуг, что предполагает возможное изменение интерфейса с учетом роста пользовательских требований. За счёт использования единой гибкой платформы АСМО это обеспечивается редактированием настроек, реализованных в подсистемах рабочих форм.

В руководстве приводится описание интерфейса рабочих форм и принципов организации работы на примере внедренной системы.

Для возможности наглядного опробования программного комплекса создано несколько пользователей:

- demo SM1L рабочее место специалиста 1-й линии. Данный пользователь так же наделен правами редактирования справочников
- demo SM2L рабочее место специалиста 2-й линии
- demo\_SMInitAUP инициатор. В реальной работе данная роль может быть дана любому пользователю, имеющему доступ к компьютерной технике.

Инициатор создает обращение и описывает максимально подробно возникшую проблему. Так же обращение может быть создано специалистами 1-й и 2-й линий, например при визите или звонке пользователя. Далее обращение попадает к специалисту первой линии, который назначает специалиста, который будет впоследствии принимать решение по данному обращению.

## *2. Ввод справочных данных*

<span id="page-4-0"></span>С целью унификации вводимой информации редактирование справочников ведется централизовано пользователями со специально настроенными правами администрирования. Для ввода справочных данных используется общая форма ввода и просмотра:

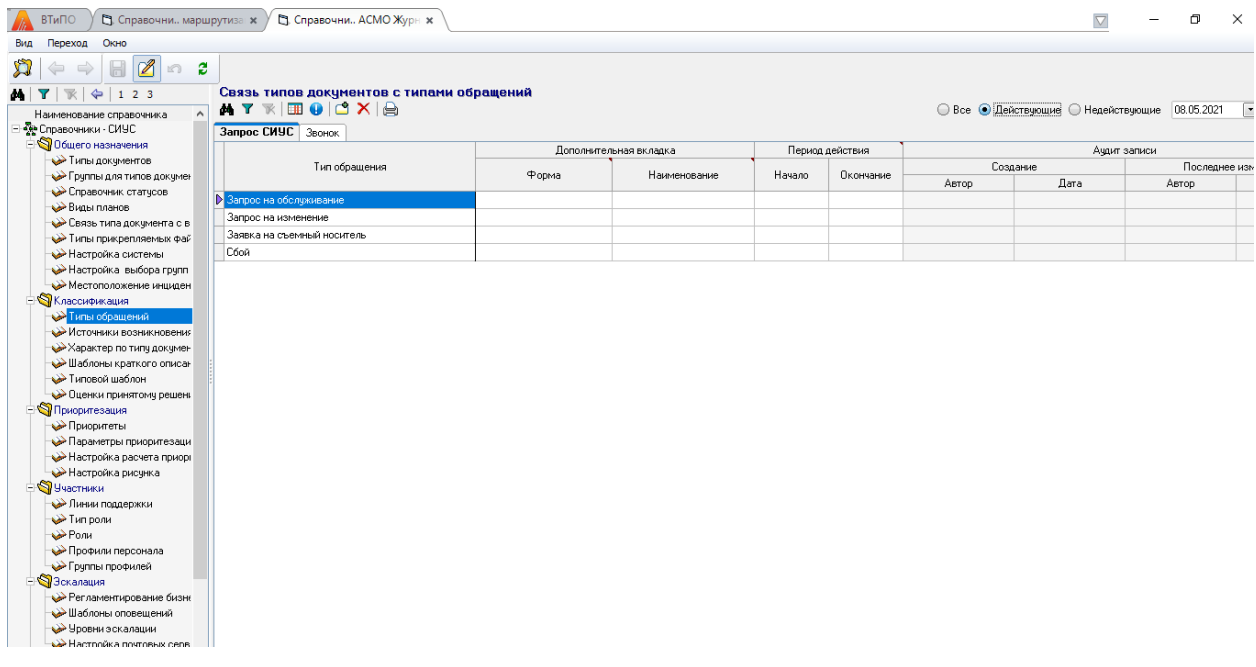

#### *Рис. 2-1*

Операции пользователей по вводу и редактированию справочных данных выполняются в соответствии с общими правилами, принятыми в АСМО.

В справочнике *Бизнес-процессы* содержится перечень процессов из состава АСМО, а также сопоставленные им наименования узлов и функций активации мгновенных оповещений, реализуемых в составе модуля (см. *[Мгновенные оповещения](#page-18-1)*):

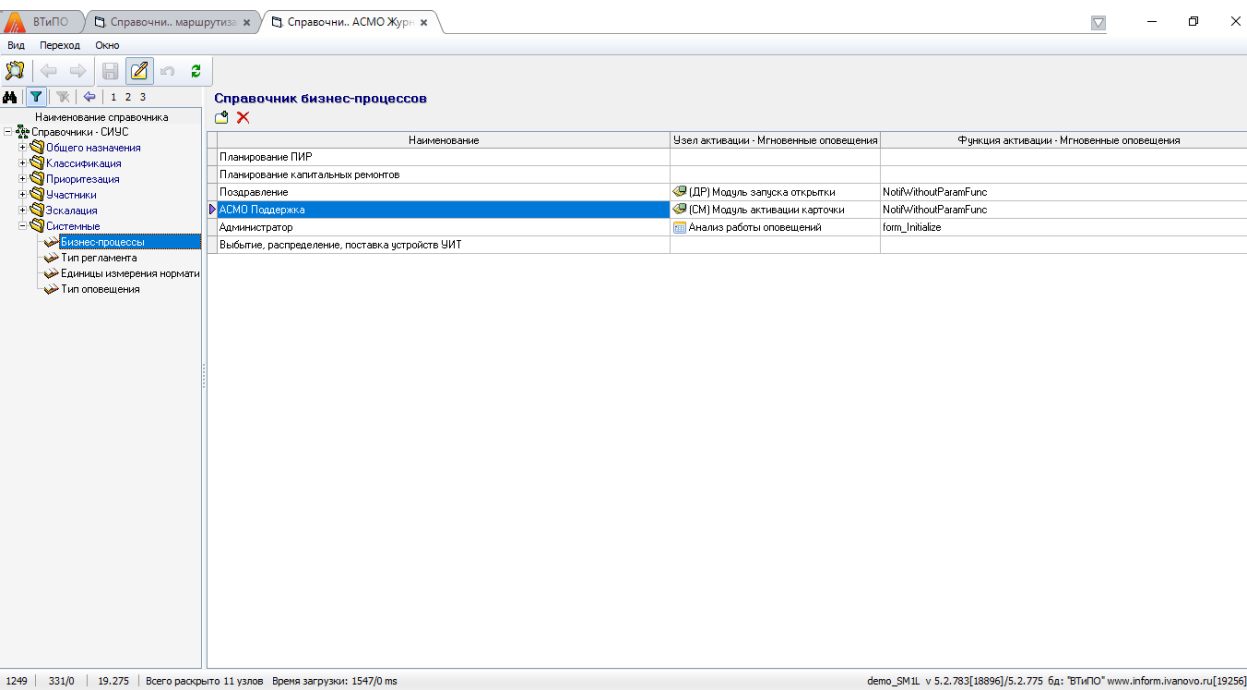

#### *Рис. 2-2 Справочник «Бизнес-процессы»*

Справочник *Тип регламента* определяет используемый модулем состав типов регламента и их кодов:

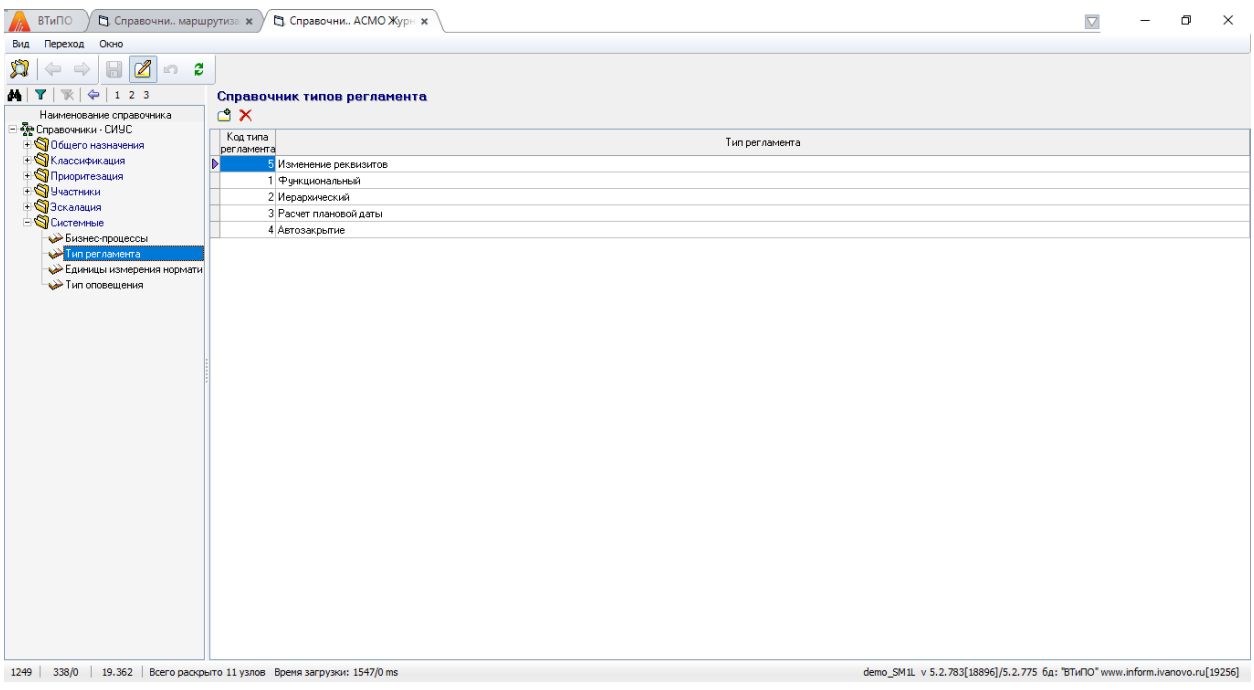

#### *Рис. 2-3 Справочник «Тип регламента»*

В отдельном справочнике устанавливаются единицы измерения нормативов выполнения регламента, используемых в работе:

| <b>В.</b> Справочни маршрутиза * ><br>ВТиПО                                        | В. Справочни АСМО Журн ж                                            |              |                             |                                                                              | $\bigtriangledown$<br>$\qquad \qquad -$ | O | $\times$ |
|------------------------------------------------------------------------------------|---------------------------------------------------------------------|--------------|-----------------------------|------------------------------------------------------------------------------|-----------------------------------------|---|----------|
| Переход<br>Окно<br>Вид                                                             |                                                                     |              |                             |                                                                              |                                         |   |          |
| 202<br>A<br>6<br>$\Rightarrow$<br>$\Leftarrow$<br><b>MT</b><br>$\frac{1}{2}$ 1 2 3 | Справочник единиц изменения нормативов регламента                   |              |                             |                                                                              |                                         |   |          |
| Наименование справочника                                                           | OX.                                                                 |              |                             |                                                                              |                                         |   |          |
| - Россидавачники - СИУС                                                            |                                                                     |              |                             |                                                                              |                                         |   |          |
| + © Общего назначения                                                              | Ключтипа<br>норматива                                               | Наименование |                             | Описание                                                                     |                                         |   |          |
| • • Классификация                                                                  | Дни<br>Þ                                                            |              | Количество дней             |                                                                              |                                         |   |          |
| + Приоритезация                                                                    | 2 Часы                                                              |              | Временной интервал          |                                                                              |                                         |   |          |
| <b>S</b> Участники                                                                 | 3 Месяцы                                                            |              | От указанной даты в месяцах |                                                                              |                                         |   |          |
| + S Эскалация<br><b>S</b> Системные                                                | 4 Дата                                                              |              | Конкретная дата             |                                                                              |                                         |   |          |
| Бизнес-процессы                                                                    |                                                                     |              |                             |                                                                              |                                         |   |          |
| Тип регламента                                                                     |                                                                     |              |                             |                                                                              |                                         |   |          |
| Единицы измерения нормати                                                          |                                                                     |              |                             |                                                                              |                                         |   |          |
| Тип оповещения                                                                     |                                                                     |              |                             |                                                                              |                                         |   |          |
|                                                                                    |                                                                     |              |                             |                                                                              |                                         |   |          |
|                                                                                    |                                                                     |              |                             |                                                                              |                                         |   |          |
|                                                                                    |                                                                     |              |                             |                                                                              |                                         |   |          |
|                                                                                    |                                                                     |              |                             |                                                                              |                                         |   |          |
|                                                                                    |                                                                     |              |                             |                                                                              |                                         |   |          |
|                                                                                    |                                                                     |              |                             |                                                                              |                                         |   |          |
|                                                                                    |                                                                     |              |                             |                                                                              |                                         |   |          |
|                                                                                    |                                                                     |              |                             |                                                                              |                                         |   |          |
|                                                                                    |                                                                     |              |                             |                                                                              |                                         |   |          |
|                                                                                    |                                                                     |              |                             |                                                                              |                                         |   |          |
|                                                                                    |                                                                     |              |                             |                                                                              |                                         |   |          |
|                                                                                    |                                                                     |              |                             |                                                                              |                                         |   |          |
|                                                                                    |                                                                     |              |                             |                                                                              |                                         |   |          |
|                                                                                    |                                                                     |              |                             |                                                                              |                                         |   |          |
|                                                                                    |                                                                     |              |                             |                                                                              |                                         |   |          |
|                                                                                    |                                                                     |              |                             |                                                                              |                                         |   |          |
|                                                                                    |                                                                     |              |                             |                                                                              |                                         |   |          |
|                                                                                    |                                                                     |              |                             |                                                                              |                                         |   |          |
|                                                                                    |                                                                     |              |                             |                                                                              |                                         |   |          |
|                                                                                    |                                                                     |              |                             |                                                                              |                                         |   |          |
|                                                                                    |                                                                     |              |                             |                                                                              |                                         |   |          |
|                                                                                    | 1249 3460 19:460 Reero nacknero 11 vanne. Bnews sarnysku: 1547/0 ms |              |                             | demo SM1L v 5.2.783[18896] /5.2.775 6n: "BTuDO" www.inform.ivanovo.ru[19256] |                                         |   |          |

*Рис. 2-4 Справочник «Единицы измерения нормативов регламента»*

Возможные типы оповещений (через электронную почту, через окно оповещений) также устанавливаются отдельным справочником:

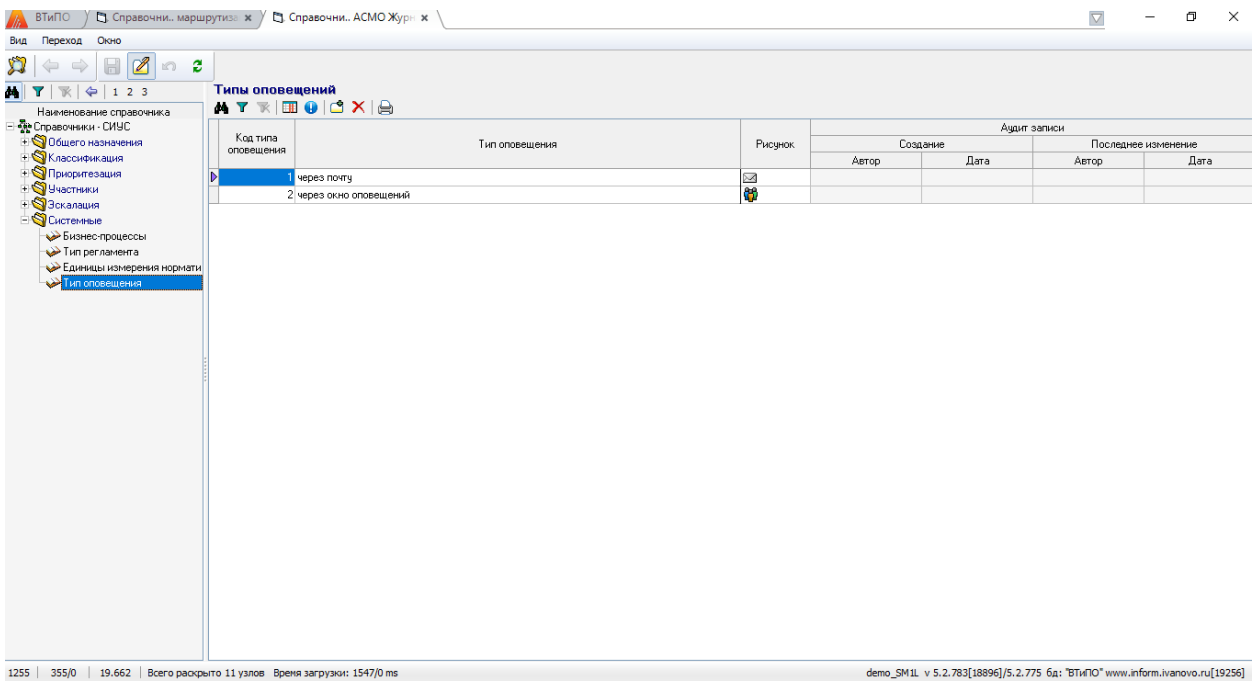

#### *Рис. 2-5 Справочник «Тип оповещения»*

Для ввода данных по внутренним и внешним профилям сотрудников и назначения им ролей в процессе обработки событий предназначен справочник, вид которого показан на [Рис. .](#page-7-0) Перечень внутренних профилей формируется на основании справочного списка сотрудников предприятия.

| Переход<br>Окно                                                    |                                                                             |                                                       |                                                                         |            |                             |         |                       |         |
|--------------------------------------------------------------------|-----------------------------------------------------------------------------|-------------------------------------------------------|-------------------------------------------------------------------------|------------|-----------------------------|---------|-----------------------|---------|
| $\mathscr{B}$<br>$\circ$ 2<br>⇔<br>$1 \t2 \t3$                     | Профили персонала                                                           |                                                       |                                                                         |            |                             |         |                       |         |
|                                                                    | 4 Y K   H + 2 Очистить профиль   Открыть профиль • 2 Показать уволенных   A |                                                       |                                                                         |            |                             |         |                       |         |
| Наименование справочника<br>∃ <mark>-у</mark> е Справочники - СИУС |                                                                             |                                                       |                                                                         |            |                             |         |                       |         |
| + © Общего назначения                                              | Внутренние профили Внешние профили                                          |                                                       |                                                                         |            |                             |         |                       |         |
| <b>Классификация</b>                                               |                                                                             | Работник                                              |                                                                         |            |                             |         | Телефонный справочник |         |
| <b>SI</b> Приоритезация                                            | ФИО                                                                         | Должность                                             | Подразделение                                                           | Филиал     | Роли профиля                | E-mail  | Газовый               | E-mai   |
| - SI Участники                                                     | <b>Васечкин Василий Васильевич</b>                                          | Начальник чправления                                  | Управление по эксплуатации КС (УЭКС).                                   | AUD        | Инициатор                   |         | телефон               |         |
| Линии поддержки                                                    | Ленисов Ленис Ленисович                                                     | Начальник управления                                  | Управление по эксплуатации МГ, ГРС и зац АУП                            |            | Инициатор                   |         |                       |         |
| <b>У</b> Тип роли                                                  | Дятлов Борис Сергеевич                                                      | Связист                                               | <b>YNT</b>                                                              | <b>AUD</b> |                             |         |                       |         |
| $\rightarrow$ Роли<br><b>В Профили персонала</b>                   | Eropoe Erop Eropoвич                                                        |                                                       | Главный инженер - первый заі Административно-управленческий персона АУП |            | Инициатор                   |         |                       |         |
| <b>Грчппы профилей</b>                                             | Петров Петр Петрович                                                        |                                                       | Заместитель начальника чпра Производственный отдел по организации э АУП |            | Инициатор                   | 8@bk.ru | 9                     | 8@bk.ru |
| Эзскалация                                                         | Петров Сергей Александрович                                                 | Специалист 2 категории                                | Отдел технической поддержки (ОТП)                                       | AUT        | Инициатор, Специалист 2 лин |         |                       |         |
| - <b>S</b> CHCTEMENE                                               | Тчманова Мария Николаевна                                                   | Специалист 1 категории                                | Группа поддержки пользователей                                          | AUL        | Инициатор, Специалист 1 ли  |         |                       |         |
| Бизнес-процессы                                                    | Чесноков Борис Борисович                                                    | Начальник слюкбы                                      | Медицинская служба (МС)                                                 | AHIT       | Инициатор                   | 1@bk.ru | и                     |         |
| Тип регламента (محمد                                               | Шелех Екатерина Николаевна                                                  |                                                       | Старшая медицинская сестра Гриппа по работе с риководящим составом АУП  |            | Инициатор                   |         |                       |         |
| Единицы измерения нормати                                          | Абраменко Евгений Евгеньевич                                                | Инженер 2 категории                                   | Линейно-эксплчатационная слчжба (ЛЭС) В                                 |            | Инициатор                   | 4@bk.ru | $\frac{1}{4}$         |         |
| Тип оповешения                                                     | Акентьин Игорь Игоревич                                                     | Машинист технологических ко КС "В-1"                  |                                                                         | R          | Инициатор                   |         |                       |         |
|                                                                    | Антипин Сергей Владимирович                                                 | Заведчюший Врачебным здраг Врачебный здравлчнкт (ВЗ)  |                                                                         | lB.        | Инициатор                   | 3@bk.ru | lз                    |         |
|                                                                    | Благов Иван Иванович                                                        | Машинист технологических ко Техническая слчжба        |                                                                         | R          | Инициатор                   |         |                       |         |
|                                                                    | Гчичлов Сергей Сергеевич                                                    | Машинист технологических ко КС "В-2"                  |                                                                         | R          | Инициатор                   |         |                       |         |
|                                                                    | Иванов Иван Иванович                                                        | Начальник слюкбы                                      | Техническая слчжба                                                      | R          | Инициатор                   | 7@bk.ru | 8                     | 7@bk.ru |
|                                                                    | Иванов Александр Сергеевич                                                  | Начальник слижбы                                      | Техническая служба                                                      | R          | Инициатор                   |         |                       |         |
|                                                                    | Касперов Александр Владимирович                                             | Инженер по автоматизирован Слчжба АСУ Филиала         |                                                                         | R          | Специалист 1 линии, Специал |         |                       |         |
|                                                                    | Наколаев Николай Николаевич                                                 | Начальник службы                                      | Служба энерговодоснабжения (СЭВС)                                       | B          | Инициатор                   |         |                       |         |
|                                                                    | Тавлюченко Олег Олегович                                                    | Инженер 2 категории                                   | Линейно-эксплчатационная слижба (ЛЭС)                                   | <b>B</b>   | Инициатор                   | 2@bk.ru | 12                    |         |
|                                                                    | Петрова Марина Викторовна                                                   | Фельдшер                                              | Врачебный эдравлункт (ВЗ)                                               | IR.        | Инициатор                   | 5@bk.ru | 5.                    |         |
|                                                                    | Семенов Семен Семенович                                                     | Начальник службы                                      | Линейно-эксплчатационная слижба (ЛЭС) В                                 |            | Инициатор                   |         |                       |         |
|                                                                    | Сидоров Сидор Сидорович                                                     | Главный инженер - первый за Рчководство ЛПУМГ         |                                                                         | R          | Инициатор                   |         |                       |         |
|                                                                    | Сидорова Татьяна Леонидовна                                                 | Медицинская сестра высшей і Врачебный здравлчнкт (ВЗ) |                                                                         | R          | Инициатор                   |         |                       |         |
|                                                                    | Иванов Иван Иванович                                                        | Связист                                               | Управление связи                                                        | 3anan.     | Инициатор                   |         |                       |         |
|                                                                    | Петров Петр Петрович                                                        | Связист                                               | Управление связи                                                        | 3anan.     | Инициатор, Специалист 1 лин |         |                       |         |
|                                                                    | Сидоров Иван Иванович                                                       |                                                       | УИТ                                                                     | 3anan.     | Инициатор                   |         |                       |         |

<span id="page-7-0"></span>*Рис. 2-6 Справочник «Профили персонала». Вкладка «Внутренние профили»*

Перечень внешних профилей формируется с помощью кнопок и **Х Удалить профиль** второй вкладки справочника для создания профиля сотрудника, не принадлежащего данной организации:

Просмотр и редактирование данных по профилям выполняется в окнах, выводимых кнопками **выводимых кнопками** открыть профиль или двойным кликом левой кнопки мыши на выбранной записи:

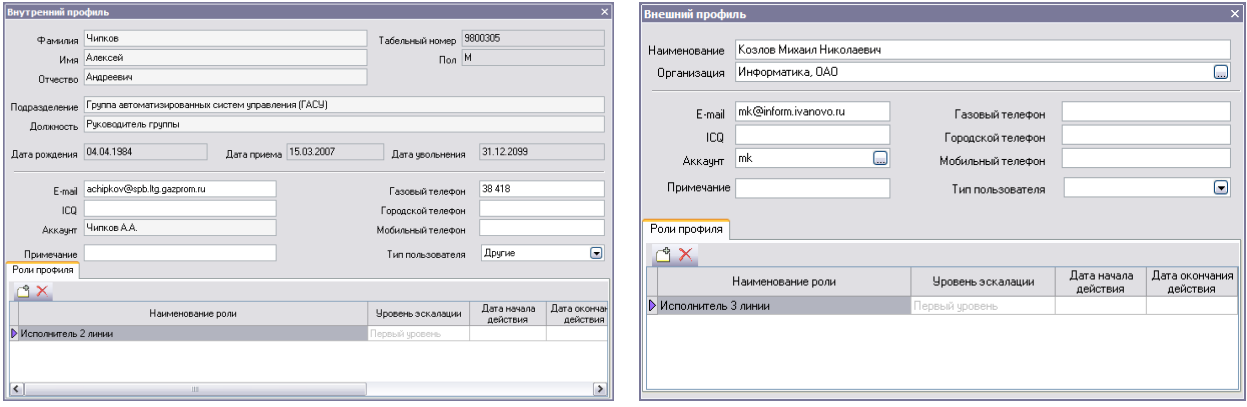

#### *Рис. 2-7 Окна выбора профиля персонала*

Настройка расчета приоритета обработки *обращений* выполняется на соответствующих вкладках справочника, показанного на следующем рисунке:

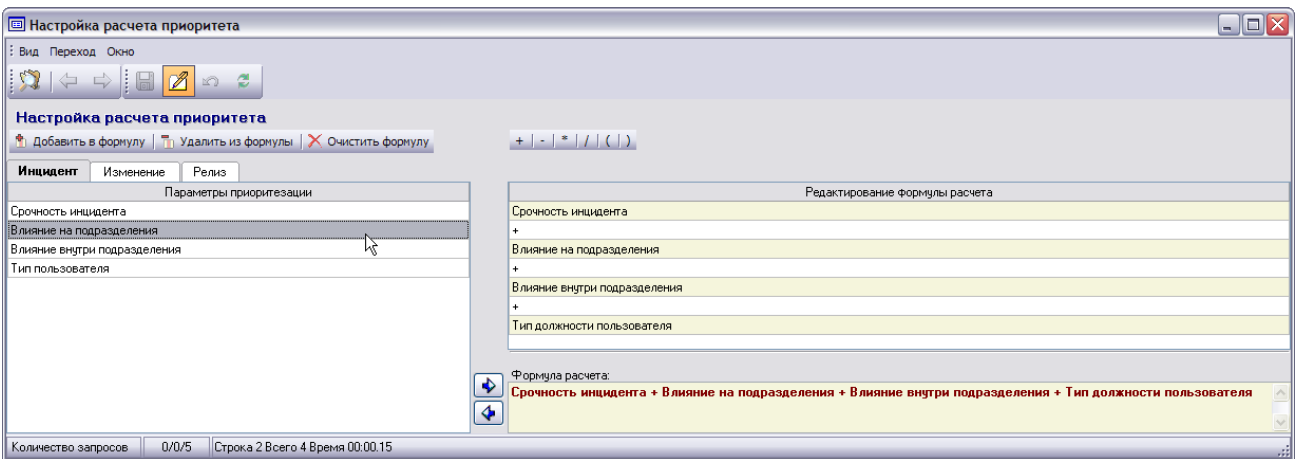

#### *Рис. 2-8 Справочник «Настройка расчета приоритета»*

Здесь для всех видов событий применяется общая схема настройки расчета:

- Из параметров *обращения,* отображаемых в левом окне, и определяемых в отдельном справочнике, последовательно выбираются нужные.

С помощью кнопок <sup>+</sup> Добавить в формулу - П Удалить из формулы и

в правом окне из них формируется перечень параметров, входящих в формулу.

- Для включения в формулу необходимых арифметических действий используются кнопки панели . Полученная в результате редактирования формула отображается в правом нижнем окне.

- Весовые коэффициенты вариантов значений параметров устанавливаются в справочнике параметров приоритетов, диапазоны веса каждого приоритета и нормы времени для обработки событий задаются на вкладках справочника *Настройка приоритетов*, например:

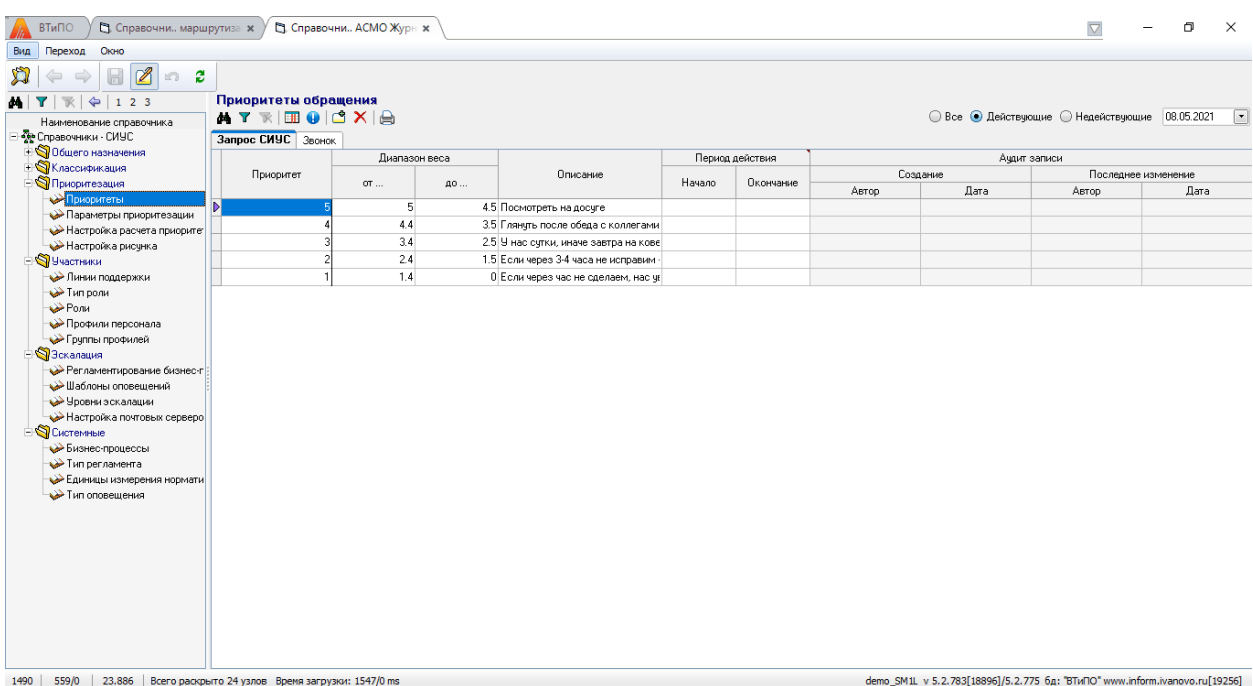

#### *Рис. 2-9 Справочник «Приоритеты».*

Для улучшения качества и скорости принятия решений по обращениям ведется «База решений», в которую специалист 1-й линии добавляет наиболее удачные решения:

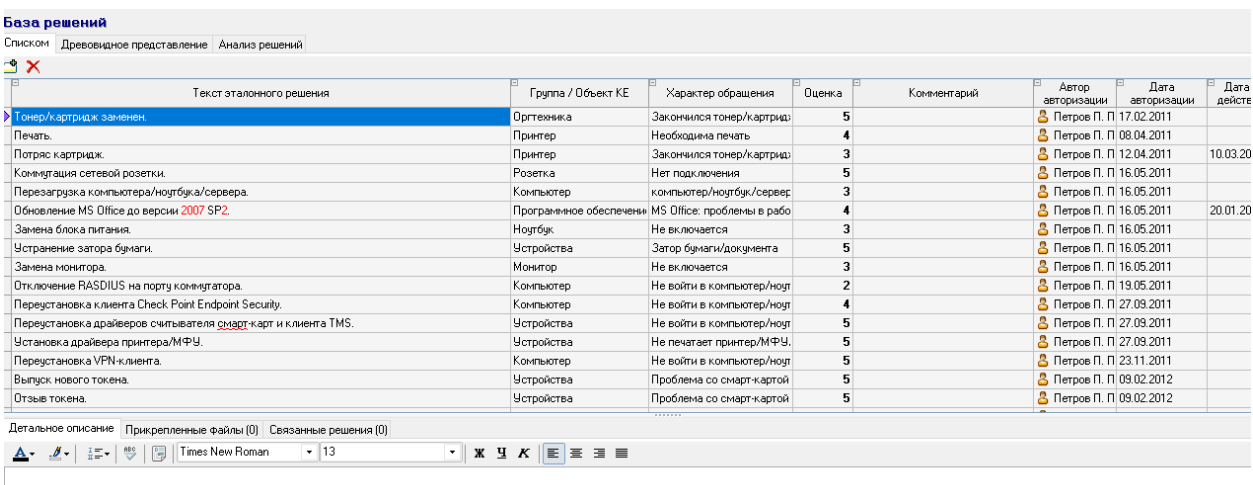

#### *Рис. 2-10 Справочник «База решений».*

В данной базе решения подразделяются по характеру обращения и группе или объекту КЕ. Каждому решению присваивается оценка, характеризующая его эффективность. Решения из данной базы могут использоваться при принятии решения по обращению соответствующего характера:

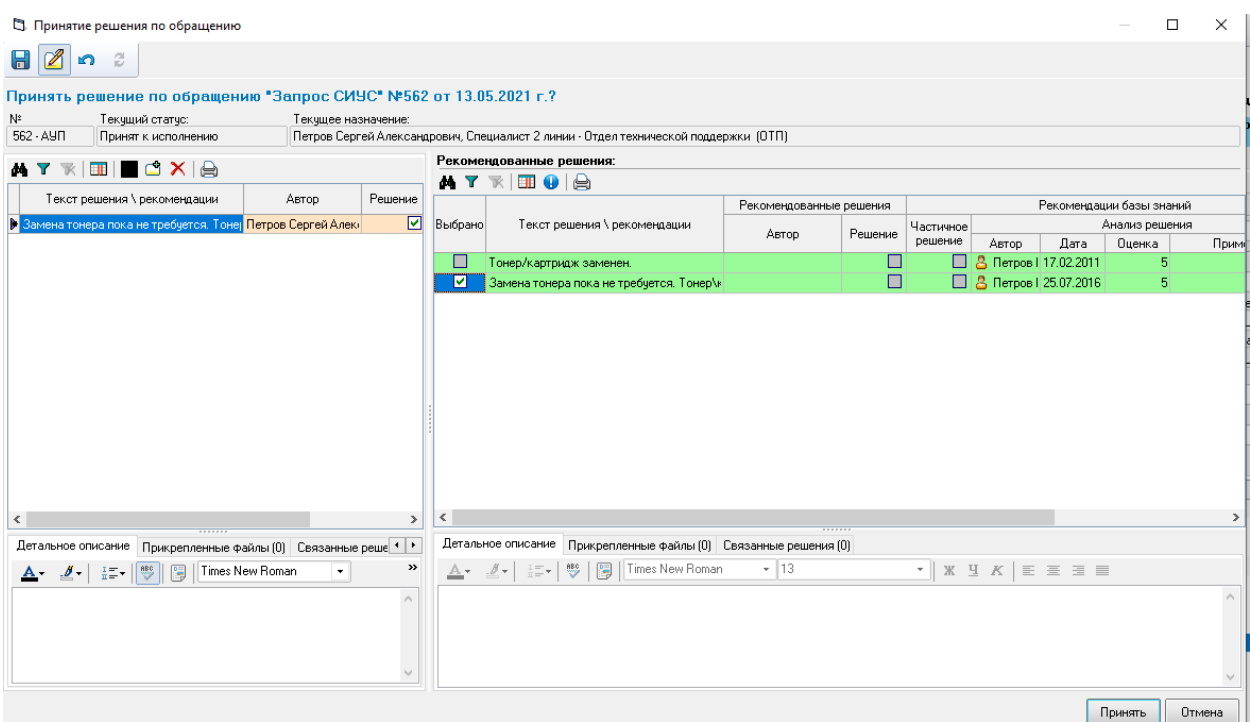

#### *Рис. 2-11 Использование «Базы решений» при принятии решения по обращению.*

Маршрут движения обращения настраивается в справочнике «Справочники маршрутизации». В данном справочнике настроен вид журнала – «Обращения»:

| Справочники<br>$\left  \right. \right\ $ 0<br>$\blacksquare$ |             | Виды журналов<br>A Y <b>W</b> III   1 X   □ CBR32HHble BMAbl AOKYMeHTOB |  |                                       |            |                 |                     |                     |                                 |              |  |  |  |  |  |
|--------------------------------------------------------------|-------------|-------------------------------------------------------------------------|--|---------------------------------------|------------|-----------------|---------------------|---------------------|---------------------------------|--------------|--|--|--|--|--|
| Справочник                                                   |             |                                                                         |  |                                       |            |                 |                     |                     |                                 | Ачаит записи |  |  |  |  |  |
| <b>В Модель документов</b>                                   | Kog         | Наименование                                                            |  | Форма просмотра                       |            |                 | Форма префильтра    |                     | Создание                        |              |  |  |  |  |  |
| Виды журналов                                                |             |                                                                         |  |                                       |            |                 |                     | ABTOD               | Лата                            | Автор        |  |  |  |  |  |
| Виды документов                                              | Þ           | Обращения                                                               |  | Журнал документов - сервис-менеджмент |            |                 |                     | ???/702005973668041 | 19.11.2018 13:02:53 <b>3</b> vv |              |  |  |  |  |  |
| Статусы                                                      |             |                                                                         |  |                                       |            |                 |                     |                     |                                 |              |  |  |  |  |  |
| Шаблоны движения документов                                  |             |                                                                         |  |                                       |            |                 |                     |                     |                                 |              |  |  |  |  |  |
| <b>E</b> Администрирование                                   | $\epsilon$  |                                                                         |  |                                       |            |                 |                     |                     |                                 |              |  |  |  |  |  |
|                                                              |             | Связанные виды документов                                               |  |                                       |            |                 |                     |                     |                                 |              |  |  |  |  |  |
|                                                              |             | <b>ATRECXE</b>                                                          |  |                                       |            |                 |                     |                     |                                 |              |  |  |  |  |  |
|                                                              |             |                                                                         |  |                                       |            | Период действия |                     | Ачдит записи        |                                 |              |  |  |  |  |  |
|                                                              |             | Вид документа                                                           |  | Подсистема                            | Начало     | Окончание       | Создание            |                     | Изменение                       |              |  |  |  |  |  |
|                                                              |             |                                                                         |  |                                       |            |                 | Автор               | Дата                | Автор                           | Дата         |  |  |  |  |  |
|                                                              | 3anpoc CM9C |                                                                         |  | АСМО Журнал обращений                 | 01.01.2000 | 01.01.3000      | ???[70200597366804] | 19.11.2018 13:28:42 | ???[70200597366804]             | 19.11.2018   |  |  |  |  |  |
|                                                              | Звонок      |                                                                         |  | ???[70200597366804]                   |            |                 | 19.11.2018          |                     |                                 |              |  |  |  |  |  |
|                                                              |             |                                                                         |  |                                       |            |                 |                     |                     |                                 |              |  |  |  |  |  |

*Рис. 2-12 Справочники маршрутизации. Вид журнала.*

Настроены виды документов «Запрос СИУС» и «Звонок»:

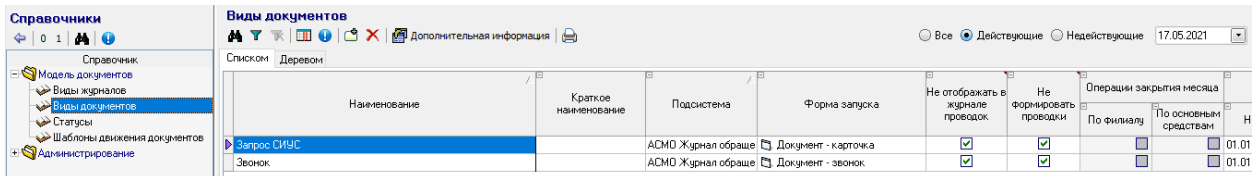

#### *Рис. 2-13 Справочники маршрутизации. Виды документов.*

Данные виды документов связаны с видом журнала «Обращения», что видно в нижней таблице на Рис. 2-12.

Шаблон движения документа может быть настроен для каждого вида документа:

| Справочники<br>$\Leftrightarrow$ 0 1 $M$ $\Theta$                                                 | Шаблоны движения документов<br><b>ATREO</b> ICX                                                                      | Е дополнительная информация |             |                       |                               |                                                                |                                                      |                                                                    | © Все • Действчющие © Недействчющие                           |                                                                                                    | 17.05.2021                                           |
|---------------------------------------------------------------------------------------------------|----------------------------------------------------------------------------------------------------|-----------------------------|-------------|-----------------------|-------------------------------|----------------------------------------------------------------|------------------------------------------------------|--------------------------------------------------------------------|---------------------------------------------------------------|----------------------------------------------------------------------------------------------------|------------------------------------------------------|
| Справочник                                                                                        | Списком По видам документов                                                                                          |                             |             |                       |                               |                                                                |                                                      |                                                                    |                                                               |                                                                                                    |                                                      |
| $ \mathbb S$ <b>Model ADKUMENTOB</b>                                                              |                                                                                                    |                             |             |                       |                               |                                                                |                                                      |                                                                    | Согласование                                                  |                                                                                                    |                                                      |
| <b>Виды журналов</b><br>Виды документов<br><b>Crarycы</b><br><b>В Шаблоны движения докчментов</b> | Начиенование шаблона                                                                                                 | Связанные виды<br>документа | Вид шаблона | <́орректи•<br>рчемый  | Время на<br>согласование, час | через<br>кчратора                                              | Согласование Согласование<br>сначала при<br>возврате | Не чдалять<br>ччастников.<br>добавленных в<br>xone<br>согласования | Отправка на<br>дополнительное<br>согласование<br>согласования | Переводить документ<br>в следчющий статчо,<br>добавленными в ходе если все согласовали                                                                                                    | Возможность<br>прервать<br>согласование<br>куратором |
| <b>+ МА дминистрирование</b>                                                                      | <b>&gt; Жирнал обращений - СИЧС</b>                                                                                  | <b>3anpoc CMYC</b>          | Расширенный | $\Box$                |                               | □<br>24                                                        | $\Box$                                               | o                                                                  | П                                                             | $\blacksquare$                                                                                                    | С                                                    |
|                                                                                                   | Звонок в СИЧС                                                                                                    | Звонок                      | Расширенный | П                     |                               | П<br>24                                                        | П                                                    | П                                                                  | П                                                             | П                                                                                                    | Е                                                    |
|                                                                                                   |                                                                                                    |                             |             |                       |                               |                                                                |                                                      |                                                                    |                                                               |                                                                                                    |                                                      |
|                                                                                                   | Маршрут движения Настройка доступа к реквизитам Настройка доступа к меню "Действия" Связанные подгруппы планирования |                             |             |                       |                               |                                                                |                                                      |                                                                    |                                                               |                                                                                                    |                                                      |
|                                                                                                   | 0 1 2 3 $\bigoplus$ $\bigoplus$ $\bigoplus$ $\bigotimes$ $X \bigoplus$ дополнительная информация                     |                             |             |                       |                               |                                                                |                                                      |                                                                    |                                                               |                                                                                                    |                                                      |
|                                                                                                   |                                                                                                    |                             |             |                       |                               |                                                                |                                                      |                                                                    |                                                               |                                                                                                    |                                                      |
|                                                                                                   | Craruc                                                                                                    |                             | Стадия      |                       | Лействие                      |                                                                | Достчпные действия                                   |                                                                    |                                                               | Участники маршрита                                                                                                    |                                                      |
|                                                                                                   |                                                                                                    |                             |             |                       |                               |                                                                |                                                      |                                                                    |                                                               |                                                                                                    |                                                      |
|                                                                                                   | <b>В</b> Зарегистрирован                                                                                             |                             |             | Зарегистрировать      |                               |                                                                |                                                      |                                                                    |                                                               | Отклонить обращение. Назначить ответстве: 1. Специалист 2 линии - СИУС. 2. Специалист 1 линии - СИУС. 3                                                                                                    |                                                      |
|                                                                                                   | Назначен<br>- <b>В Принят к исполнению</b>                                                                           |                             |             | Принять к исполнению  |                               |                                                                |                                                      |                                                                    |                                                               | Назначить ответственного Принять к исполнению, Отвергнуть назначен 1, Специалист 2 линии - СИУС, 2. Специалист 1 линии - СИУС<br>Принять решение, Назначить ответственного 1. Специалист 2 линии - СИУС, 2. Специалист 1 линии - СИУС |                                                      |
|                                                                                                   | $= \sqrt{2}$ Решен                                                                                                   |                             |             | Принять решение       |                               |                                                                |                                                      |                                                                    |                                                               | Назначить ответственного пользователя, За 1, Специалист 2 линии - СИЧС, 2, Специалист 1 линии - СИЧС                                                                                                    |                                                      |
|                                                                                                   | ⊘ Назначен                                                                                                    |                             |             |                       | Назначить ответственного      |                                                                |                                                      |                                                                    |                                                               |                                                                                                    |                                                      |
|                                                                                                   | <b>В</b> Закрыт                                                                                                    |                             |             | Закрыть               |                               |                                                                |                                                      |                                                                    | Специалист 1 линии - СИЧС                                     |                                                                                                    |                                                      |
|                                                                                                   | ⊘ Назначен                                                                                                    |                             |             |                       | Назначить ответственного      |                                                                |                                                      |                                                                    |                                                               |                                                                                                    |                                                      |
|                                                                                                   | ⊟ г∩ Ожидание                                                                                                    |                             |             |                       |                               | Запросить доп. информаци Назначить ответственного пользователя |                                                      |                                                                    |                                                               | 1. Специалист 2 линии - СИУС. 2. Специалист 1 линии - СИУС.                                                                                                    |                                                      |
|                                                                                                   | ⊘ Назначен                                                                                                    |                             |             |                       | Назначить ответственного      |                                                                |                                                      |                                                                    |                                                               |                                                                                                    |                                                      |
|                                                                                                   | • Отвергнут<br>p.                                                                                                    |                             |             | Отвергнить назначение |                               | Назначить ответственного пользователя                          |                                                      |                                                                    |                                                               | 1. Специалист 2 линии - СИУС. 2. Специалист 1 линии - СИУС.                                                                                                    |                                                      |
|                                                                                                   | √ Назначен                                                                                                    |                             |             |                       | Назначить ответственного      |                                                                |                                                      |                                                                    |                                                               |                                                                                                    |                                                      |
|                                                                                                   | ⊘ Назначен                                                                                                    |                             |             |                       | Назначить ответственного      |                                                                |                                                      |                                                                    |                                                               |                                                                                                    |                                                      |
|                                                                                                   | <b>2. Отклонен</b><br>Ė.                                                                                             |                             |             | Отклонить обращение   |                               | Закрыть                                                        |                                                      |                                                                    | Специалист 1 линии - СИЧС                                     |                                                                                                    |                                                      |
|                                                                                                   | <b>В</b> Закрыт                                                                                                    |                             |             | Закрыть               |                               |                                                                |                                                      |                                                                    |                                                               |                                                                                                    |                                                      |

*Рис. 2-14. Справочники маршрутизации. Шаблоны движения документов. Маршрут движения для «Запроса СИУС».*

| Справочники                                                                                  | Шаблоны движения документов                                                                                             |                             |             |                     |                               |                                |                                                      |                                                                    |                                                               |                                                                                       |                                                      |
|----------------------------------------------------------------------------------------------|----------------------------------------------------------------------------------------------------|-----------------------------|-------------|---------------------|-------------------------------|--------------------------------|------------------------------------------------------|--------------------------------------------------------------------|---------------------------------------------------------------|---------------------------------------------------------------------------------------|------------------------------------------------------|
| $\Leftrightarrow$ 0 1 $\bigotimes$                                                           | ▲ ▼ 下   田 ●   ピ ×   三 дополнительная информация   A                                                                     |                             |             |                     |                               |                                |                                                      |                                                                    | © Все © Действчющие © Недействчющие                           |                                                                                       | $\Box$<br>17.05.2021                                 |
| Справочник                                                                                   | Списком По видам документов                                                                                             |                             |             |                     |                               |                                |                                                      |                                                                    |                                                               |                                                                                       |                                                      |
| <b>В Модель документов</b>                                                                   |                                                                                                    |                             |             |                     |                               |                                |                                                      |                                                                    | Согласование                                                  |                                                                                       |                                                      |
| Виды журналов<br>Виды документов<br>$\leftrightarrow$ Статчсы<br>Шаблоны движения документов | Наименование шаблона.                                                                                                   | Связанные виды<br>докчмента | Вид шаблона | Корректи-<br>руемый | Время на<br>согласование, час | через<br>кчратора              | Согласование Согласование<br>сначала при<br>возврате | Не удалять<br>участников.<br>добавленных в<br>xone<br>согласования | Отправка на<br>дополнительное<br>согласование<br>согласования | Переводить докчмент<br>в следчющий статчо<br>добавленными в ходе если все согласовали | Возможность<br>прервать<br>согласование<br>куратором |
| Администрирование                                                                            | Звонок в СИУС                                                                                                    | Звонок                      | Расширенный | $\Box$              |                               | □<br>24                        |                                                      |                                                                    | г                                                             | $\Box$                                                                                |                                                      |
|                                                                                              |                                                                                                    |                             |             |                     |                               |                                |                                                      |                                                                    |                                                               |                                                                                       |                                                      |
|                                                                                              |                                                                                                    |                             |             |                     |                               |                                |                                                      |                                                                    |                                                               |                                                                                       | $\rightarrow$                                        |
|                                                                                              | Маршрут движения Настройка доступа к реквизитам Настройка доступа к меню "Действия" Связанные подгруппы планирования    |                             |             |                     |                               |                                |                                                      |                                                                    |                                                               |                                                                                       |                                                      |
|                                                                                              | 0 1 2 3 $\big \mathbf{A} \boxplus \mathbf{0} \big $ $\bigcirc$ $\mathbf{X} \mid \mathbf{\Xi}$ дополнительная информация |                             |             |                     |                               |                                |                                                      |                                                                    |                                                               |                                                                                       |                                                      |
|                                                                                              | Craruc                                                                                                    |                             | Стадия      |                     | Действие                      |                                | Достчпные действия                                   |                                                                    |                                                               | Участники маршрита                                                                    |                                                      |
|                                                                                              |                                                                                                    |                             |             |                     |                               |                                |                                                      |                                                                    |                                                               |                                                                                       |                                                      |
|                                                                                              | ⊟ ⊝0ткрыт                                                                                                    |                             |             | Открыть             |                               | Закрыть                        |                                                      |                                                                    |                                                               | 1. Специалист 2 линии - СИУС. 2. Инициатор - СИУС. 3. Специалист                      |                                                      |
|                                                                                              | ⊟ № Завершен звонок                                                                                                    |                             |             | Закрыть             |                               | Создать запрос в СИУС, Открыть |                                                      |                                                                    |                                                               | 1. Специалист 2 линии - СИУС, 2. Инициатор - СИУС, 3. Администрат                     |                                                      |
|                                                                                              | <b>В Создано обращение по звонкч</b><br>$0$ TKDbIT                                                                      |                             |             |                     | Создать запрос в СИУС         |                                |                                                      |                                                                    | 1. . 2. Специалист 1 линии - СИУС                             | 1. Специалист 2 линии - СИУС, 2. Инициатор - СИУС, 3. Администрат                     |                                                      |
|                                                                                              | <b>3авершен звонок</b>                                                                                                  |                             |             | Открыть<br>Закрыть  |                               |                                |                                                      |                                                                    |                                                               | 1. Специалист 2 линии - СИУС, 2. Инициатор - СИУС, 3. Специалист                      |                                                      |
|                                                                                              | <u>:</u> Создано обращение по звонку                                                                                    |                             |             |                     | Создать запрос в СИУС.        |                                |                                                      |                                                                    |                                                               | 1. Специалист 2 линии - СИУС, 2. Специалист 1 линии - СИУС, 3. Ини                    |                                                      |
|                                                                                              |                                                                                                    |                             |             |                     |                               |                                |                                                      |                                                                    |                                                               |                                                                                       |                                                      |

*Рис. 2-15. Справочники маршрутизации. Шаблоны движения документов. Маршрут движения для вида документа «Звонок».*

В данном справочнике составляется маршрут, по которому происходит движение обращения. Маршрут состоит из последовательности статусов. Для каждого перехода в следующий статус моет быть создана отдельная функция, создаваемая в системных модулях. Для каждой строки маршрута настраиваются роли на вкладке «Настройка участников», для которых доступен данный статус:

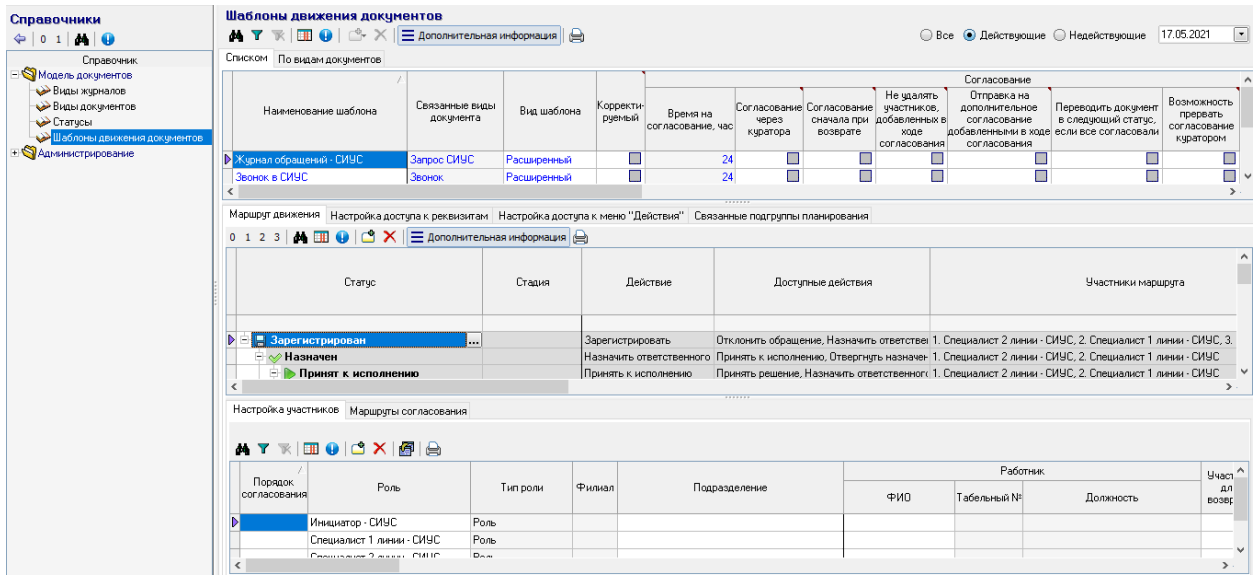

#### *Рис. 2-16. Справочники маршрутизации. Шаблоны движения документов. Маршрут движения для вида документа «Запрос СИУС». Настройка участников.*

Так же настраивается формируемое меню кнопки : Для каждого пункта действия настраиваются роли, которым данное действие будет доступно.

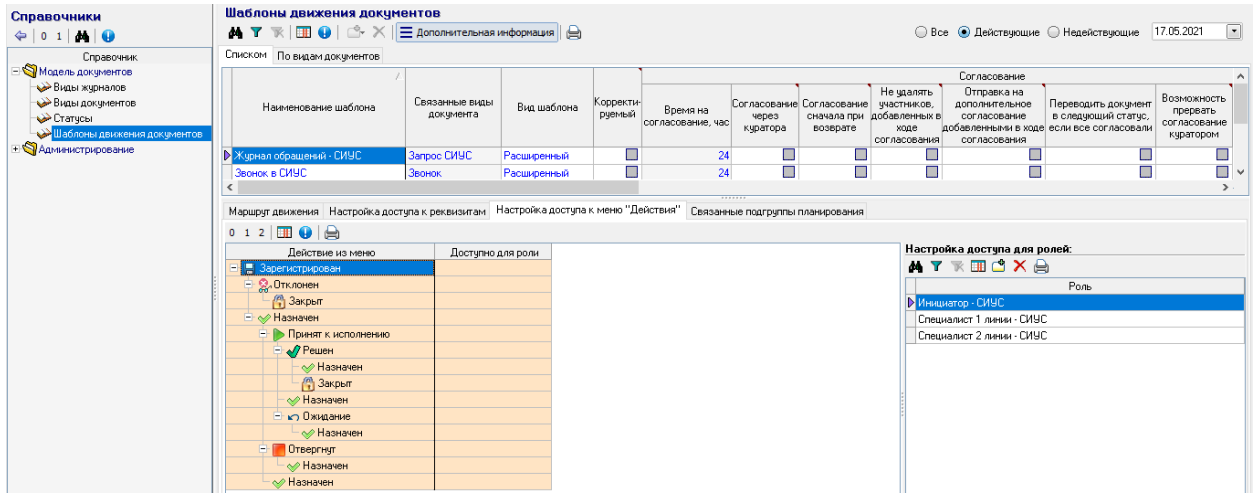

#### *Рис. 2-17. Справочники маршрутизации. Шаблоны движения документов. Маршрут движения для вида документа «Запрос СИУС». Настройка доступа к меню «Действия».*

В справочнике «Настройка роли» настраивается возможность просмотра, редактирования, создания по каждому виду документа:

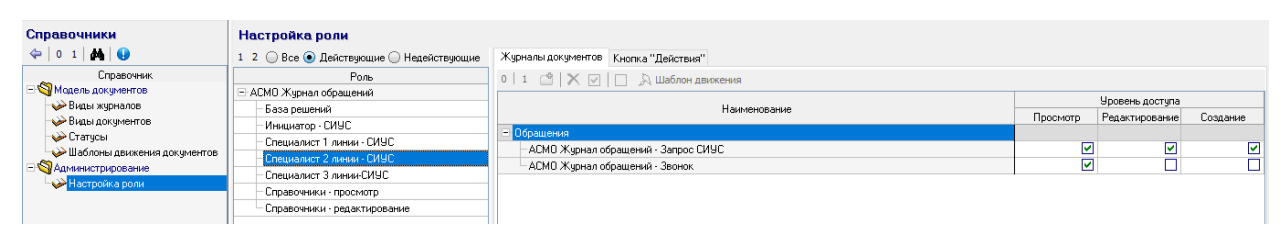

*Рис. 2-17. Справочники маршрутизации. Настройка роли..*

## <span id="page-14-0"></span>*3. Настройка*

Настройка выполняется пользователями с соответствующими правами.

## *3.1 Регламентирование бизнес-процессов*

<span id="page-14-1"></span>Основные настройки выполняются в форме регламентирования бизнес процессов:

| ВТиПО                                                                                                    | • Справочни маршрутиза * / • Справочни АСМО Журн *                                                                                                    |                                  |                                       |                                                                                                    |                                                                                                    | 闹<br>$\times$<br>$\triangledown$                                            |
|----------------------------------------------------------------------------------------------------|----------------------------------------------------------------------------------------------------|----------------------------------|---------------------------------------|----------------------------------------------------------------------------------------------------|----------------------------------------------------------------------------------------------------|-----------------------------------------------------------------------------|
| Переход<br>Окно<br>Вид                                                                                                    |                                                                                                    |                                  |                                       |                                                                                                    |                                                                                                    |                                                                             |
| $\mathscr{B}$<br>$\mathfrak{D}$ 2<br>$\boxdot$<br>$\Rightarrow$<br>$\overline{\mathbb{R}}$<br>$\frac{1}{2}$ 1 2 3<br>M Y                                                                                                    | Функциональный Иерархический                                                                                                    |                                  |                                       |                                                                                                    |                                                                                                    |                                                                             |
| Наименование справочника<br>- - <sub>있</sub> Справочники - СИУС<br>+ © Общего назначения<br>+ S Классификация<br><b>S</b> Приоритезация<br>• Приоритеты<br>Параметры приоритезации<br>Настройка расчета приорите:                                                                                                    | Изменение реквизитов<br>Регламентирование бизнес-процессов<br>0   1   2   X   У Настройка регламента   Видимость граф   • Печать   © Помощь<br>Наименование<br>Справочник бизнес-процессов<br>АСМО Поддержка                                                                                                    | Расчет плановой даты<br>Значение | Норматив<br>Единицы<br>измерения<br>□ | Автозакрытие<br><b>Тип докчмента</b>                                                                                                    | Оповешение                                                                                                    | Примечание                                                                  |
| Настройка рисунка<br><b>S</b> Участники<br><b>Динии поддержки</b><br>Tun роли<br>$\leftrightarrow$ Роли<br>Профили персонала<br>Грчппы профилей<br><b>B</b> Эскалация<br>Регламентирование бизнес-<br>Шаблоны оповешений<br><b>Уровни эскалации</b><br>Настройка почтовых серверо<br><b>CACTEMENT</b><br>Бизнес-процессы<br>Тип регламента<br>Единицы измерения нормати<br>Тип оповешения (محمد | Выполненная операция: Зарегистрирован.<br>Выполненная операция: Отклонен<br>Выполненная операция: Назначен<br>Выполненная операция: Решен<br>Выполненная операция: Отвергнут<br>Выполненная операция: Принят к исполнению<br>Выполненная операция: Ожидание<br>Выполненная операция: Открыт<br>Выполненная операция: Информирован<br>Выполненная операция: Закрыт |                                  |                                       | <b>3anpoc CMYC</b><br><b>3anpoc CMYC</b><br><b>3anpoc CMYC</b><br><b>3anpoc CMYC</b><br><b>3anpoc CMYC</b><br><b>3anpoc CMYC</b><br><b>3anpoc CMUC</b><br><b>3anpoc CMYC</b><br><b>3anpoc CMYC</b><br><b>3anpoc CMYC</b> | № 06 операции зарегистрирован (3)<br><b>БЭД Об операции отклонен (Запрос СИ</b><br>77 Об операции назначен (Запрос СИ<br>53 Об операции решен (Запрос СИУ)<br>77 Об операции отвергнут (Запрос СІ<br>∏⊠ Об операции принят к исполненин<br>№ 06 операции: запрос дополнитель<br>ра Об операции открыт (Запрос СИУ<br>№ 06 операции информирован (Запр<br><b>D2 06 операции закрыт (Запрос СИУ</b> |                                                                             |
| 1560                                                                                                    | 645/0 24.853 Всего раскрыто 12 узлов Время загрузки: 1547/0 ms                                                                                                    |                                  |                                       |                                                                                                    |                                                                                                    | demo SM1L v 5.2.783[18896]/5.2.775 6a: "BTMNO" www.inform.ivanovo.ru[19256] |

*Рис. 3-1 Регламентирование бизнес-процессов*

<span id="page-14-2"></span>Кнопка используется для добавления вложенных строк в выбранную запись структуры бизнес – процесса. Например, при выборе наименования *АСМО – поддержка* добавляется строка для ввода данных нового регламента. Наименование регламента формируется автоматически по его выбранному типу (тип регламента выбирается из выпадающего списка как показано на [Рис.](#page-14-2) 3-1). Также из выпадающего списка выбирается значение поля *Тип документа*.

Далее заполняется поле *Оповещение*:

| С Настройка оповещения                                                                                                    |                                  |                     |                                                                                                    | $\sim$                                                                                                    |  |
|----------------------------------------------------------------------------------------------------|----------------------------------|---------------------|----------------------------------------------------------------------------------------------------|----------------------------------------------------------------------------------------------------|--|
| e                                                                                                    |                                  |                     |                                                                                                    |                                                                                                    |  |
| ń<br>Шаблоны оповещений                                                                                                    |                                  |                     |                                                                                                    | ј⊟ Печать•                                                                                                    |  |
| Наименование                                                                                                    | Форма - настройка<br>получателей | Модуль - получатели | Модуль - текст оповещения                                                                                       | html-шаблон                                                                                                    |  |
| Об операции: решен (Запрос ЧАПТП)                                                                                                    |                                  |                     | [3] [СМ] Настройка получат [6] [СМ] Получение списк [6] О выполненной операции                                  |                                                                                                    |  |
| Об операции отвергнут (Запрос СИУС)                                                                                                    |                                  |                     |                                                                                                    | [5], (СМ) Настройка получат   [6] (СМ) Получение списк   [6] Подготовка текста для ра СИУС. Об операции отвергнут |  |
| Об операции: отвергнит (Запрос УАПТП)                                                                                                    |                                  |                     | [3] (СМ) Настройка получат [12] (СМ) Получение списк [12] В выполненной операции                                |                                                                                                    |  |
| (Об операции принят к исполнению (Запрс Е), (СМ) Настройка получат (ГР, (СМ) Получение списк (ГР, Подготовка текста для ра СИУС. Об операции принято к |                                  |                     |                                                                                                    |                                                                                                    |  |
| Об операции: принят к исполнению (Запр. C), (СМ) Настройка получат <b>PD (СМ) Получение списк. PD</b> 0 выполненной операции                           |                                  |                     |                                                                                                    |                                                                                                    |  |
| Об операции: запрос дополнительной инс D, (CM) Настройка получат   - (CM) Получение списк   P   Подготовка текста для p.   СИУС. О запросе дополнител  |                                  |                     |                                                                                                    |                                                                                                    |  |
| Об операции: запрос дополнительной ин« B, (CM) Настройка получат D (CM) Получение списк D выполненной операции                                         |                                  |                     |                                                                                                    |                                                                                                    |  |
| Об операции: информирован (Запрос УАГ) В. (СМ) Настройка получат ПА (СМ) Получение списк ПА О выполненной операции                                     |                                  |                     |                                                                                                    |                                                                                                    |  |
| Об операции информирован (Запрос СИУ) [С], (СМ) Настройка получат   [СМ) Получение списк   [С] О выполненной операции                                  |                                  |                     |                                                                                                    |                                                                                                    |  |
| <u>Пб операции открыт (Запрос ГИЧГ).</u>                                                                                                    |                                  |                     | The ICMI Hacrookica nonivate and ICMI Поличение списк. В В. Полсотовка текста для ру. СИЧС. Об операции открыто |                                                                                                    |  |
|                                                                                                    |                                  |                     |                                                                                                    | OK.<br>Отмена                                                                                                    |  |
| Строка 19 Выделено 2 Всего 59 Время 00:00.0                                                                                                    |                                  |                     |                                                                                                    |                                                                                                    |  |

*Рис. 3-2 Выбор шаблона оповещений*

После выбора типа оповещения становится доступна кнопка | Настройка регламента | предназначенная для вывода дополнительного окна ввода, позволяющего конкретизировать условия выполнения регламентов вплоть до отдельных конфигурационных единиц:

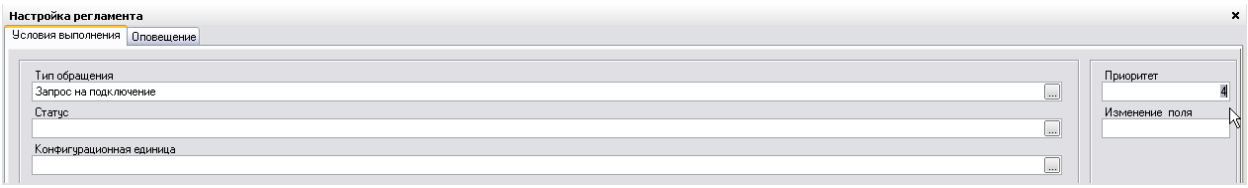

#### *Рис. 3-3 Окно «Настройка регламента»*

Здесь значения условий в полях *Тип обращения, Статус* и *Конфигурационная единица* выбираются из справочных окон, выводимых кнопками . Значения в поля *Приоритет* и *Изменение поля* вводятся вручную.

Регламент выполняется при соответствии введенного значения в окне приоритета приоритету события. При соответствии введенного имени (поле *Изменение поля*) наименованию поля карточки обращения, например, *Приоритет*, *Тип обращения*, модулем будет формироваться сообщение об изменении значения этого поля по сравнению с первоначально зарегистрированным. Введенные условия отображаются в графе *Наименование*  добавленного и последните регламента, по тото например:  $\overline{\phantom{a}}$ Выполненная операция: Назначен, Запрос на обслуживание, приоритет 1, изменение поля "Тип обращения" | ЕСЛИ ЗАДАНО ОДНО ИЗ условий выполнения регламента, например, тип обращения *Сбой*, то необходимо создать регламенты со всеми значениями поля *Тип обращения*. При пустом условии регламент игнорируется. Это значит, что если будет два регламента - один с пустым типом обращения, а другой - с заполненным, то для оповещения выберутся оба регламента.

#### *3.2 Эскалация оповещений*

<span id="page-15-0"></span>Для типа добавляемого регламента *Иерархический* автоматически формируются записи с уровнями эскалаций, определяемыми соответствующим справочником (см. *[Настройка уровней эскалаций](#page-17-0)*).

Для каждого уровня в графе *Норматив / Значение* из справочника автоматически устанавливается момент времени эскалации, исчисляемый в процентах от вводимого вручную нормативного значения. Значение процента можно изменить в графе таблицы, при этом измененные значения выделяются жирным шрифтом (**Ошибка! Источник ссылки не найден.**). Аналогичные приемы настройки уровней применяются для регламента типа *Расчет плановой даты*:

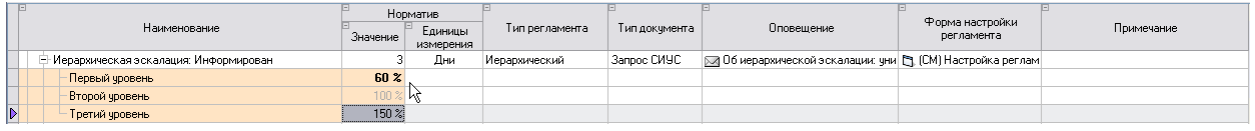

#### *Рис. 3-4 Настройка уровней регламента «Расчет плановой даты»*

### *3.3 Шаблоны оповещений*

<span id="page-16-0"></span>Шаблоны оповещений используются для оптимизации процесса оформления и рассылки почтовых отправлений. Вид формы, предназначенной для создания новых (кнопка  $\mathbb{C}$ ) и настройки шаблонов, показан на рисунке:

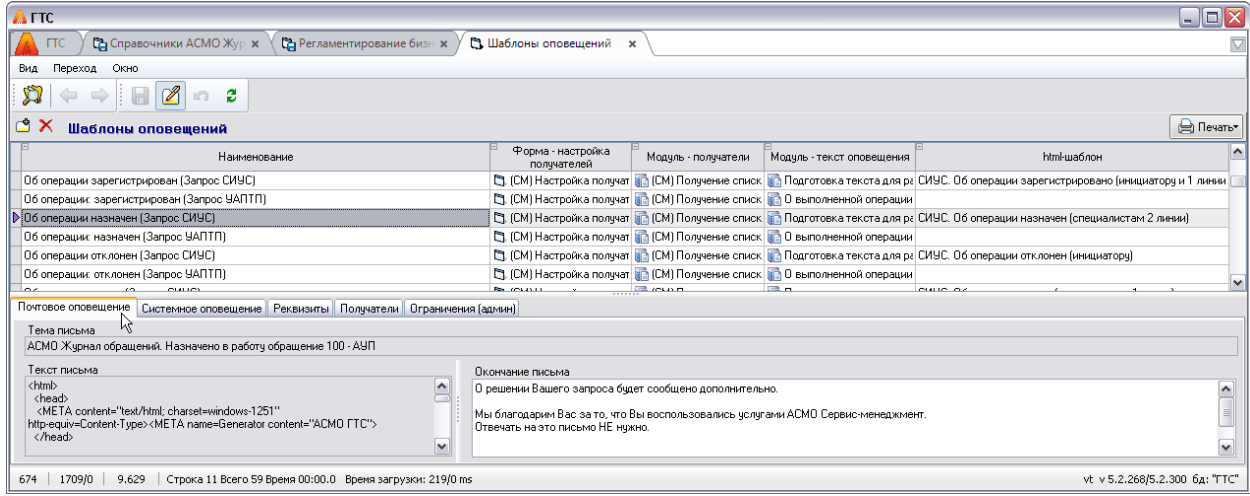

#### *Рис. 3-5 Форма «Шаблоны оповещений»*

Для каждого шаблона оповещения можно ввести вручную *адрес отправителя* (вкладка *Реквизиты*) и *текст окончания* письма. *Тему* и *тело* письма можно задать только в случае, если формирование письма не задано программным модулем. Текст системных оповещений формируется программно в соответствии с назначением шаблона, например:

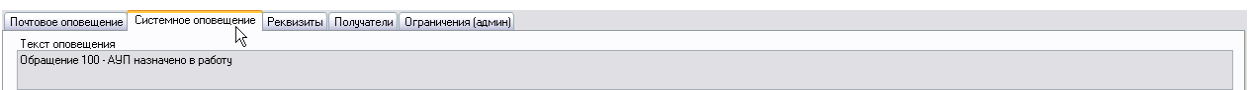

#### *Рис. 3-6 Пример системного сообщения для шаблона оповещения при регистрации*

При настройке шаблонов оповещений *по умолчанию* на вкладке **Получатели** перечни пользователей формируются с помощью кнопок В выбором в дереве метаданных (графа *Аккаунт*) и вводом *E–mail* в явном виде:

Список оповещений

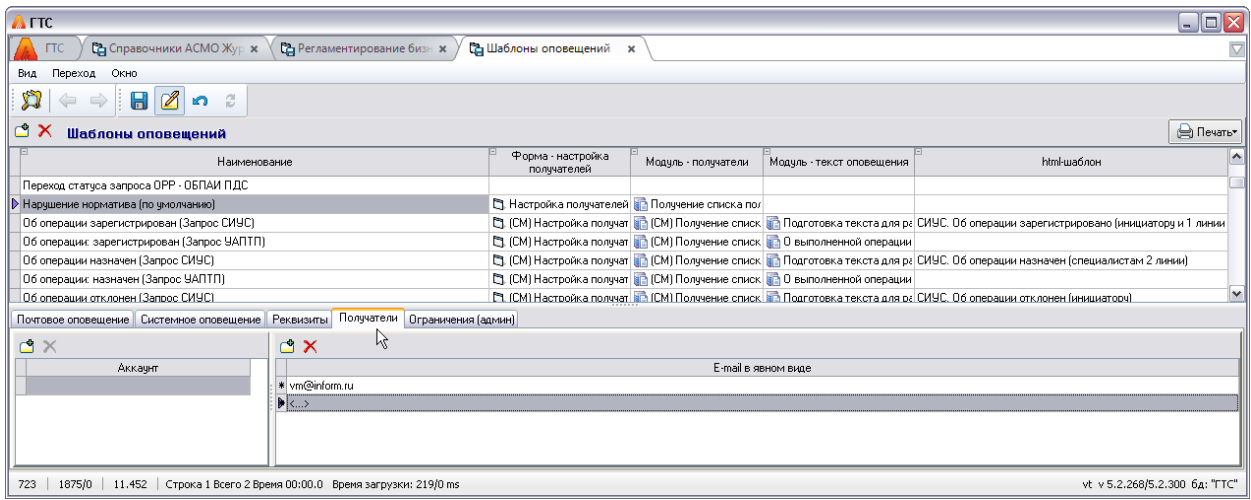

#### *Рис. 3-7 Вкладка «Получатели» для шаблонов по умолчанию*

При настройке получателей оповещения в остальных шаблонах из справочников, выводимых кнопками <sup>св</sup>, выбираются конкретные профили (*имя профиля* и *E – mail* на вкладке *Профили* из справочника *Профили персонала*)

С помощью команды Шаблон оповещения меню **и Шаблон оповещения** кнопки

<span id="page-17-0"></span>текст типового оповещения формируется в виде документа *MS Word*.

#### *3.4 Настройка уровней эскалаций*

Уровни эскалации используются при установке регламентов реализации оповещений (см. *[Регламентирование бизнес](#page-14-1)-процессов*). Состав уровней и временной регламент эскалации определяется в справочнике:

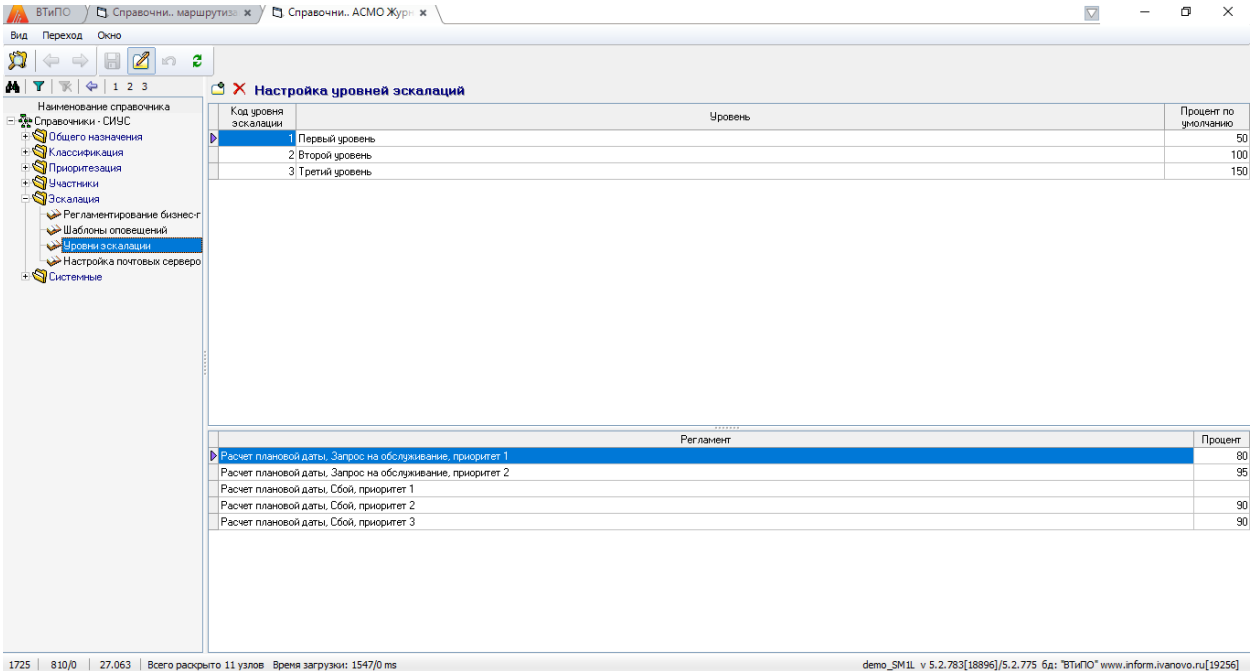

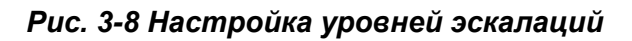

При настройке уровней эскалаций перечень уровней формируется вручную в верхнем окне, для каждого уровня указывается момент времени эскалации, исчисляемый в процентах от вводимого в форме справочника регламентирования нормативного значения.

В нижнем окне для каждого уровня формируется состав регламентов, а также, при необходимости указывается индивидуальный процент отклонения от нормативного значения.

## *3.5 Настройка почтовых серверов*

<span id="page-18-0"></span>Настройка адресов почтовых серверов Филиалов, используется при рассылке оповещений по электронной почте, и заключается во вводе их реквизитов в таблицу общей справочной формы или отдельного справочника:

| <b>В.</b> Справочни маршрутиза * /<br>ВТиПО                                                                      | № Справочни АСМО Подд. ж             |                        |           |                 |                                                                                    | $\overline{\nabla}$ | σ | $\times$ |
|----------------------------------------------------------------------------------------------------|--------------------------------------|------------------------|-----------|-----------------|------------------------------------------------------------------------------------|---------------------|---|----------|
| Окно<br>Переход<br>Вид.                                                                                          |                                      |                        |           |                 |                                                                                    |                     |   |          |
| $\mathbb Z$<br>$\circ$ 2<br>$\blacksquare$<br>$\Rightarrow$<br>de.<br>$\mathbb{R}$<br>$\Leftrightarrow$<br>1 2 3 | Настройка почтовых серверов филиалов |                        |           |                 |                                                                                    |                     |   |          |
| $\wedge$<br>Наименование справочника                                                                             |                                      |                        |           |                 |                                                                                    |                     |   |          |
| Виды планов                                                                                                    | Наименование Филиала                 | SMTP HOST              | USER NAME | <b>PASSWORD</b> | E-mail отправителя                                                                 |                     |   |          |
| Связь типа документа с в                                                                                         | - Аппарат управления                 |                        |           |                 |                                                                                    |                     |   |          |
| Типы прикрепляемых фай                                                                                           | Настройка почтового сервера №1       | corp-mail-01           |           |                 | HelpDeskNotificati LybnhbgYidbrid502 HelpDeskNotification@BB.ru                    |                     |   |          |
| Настройка системы                                                                                                | Настройка почтового сервера №2       | corp-mail-01           | HelpStuff | 123qwel@#       | HelpStuff@BB.ru                                                                    |                     |   |          |
| Hacrpoйка выбора групп                                                                                           | Инженерно-технический центр          |                        |           |                 |                                                                                    |                     |   |          |
| Местоположение инциден                                                                                           | - Филиал В                           |                        |           |                 |                                                                                    |                     |   |          |
| <b>В Классификация</b>                                                                                           | Настройка почтового сервера №1       | vhv-mail-1             |           |                 | HelpDeskNotificati LybnhbqYjdbrjd502 HelpDeskNotification@BBd.ru                   |                     |   |          |
| Типы обращений                                                                                                   | Филиал западный                      |                        |           |                 |                                                                                    |                     |   |          |
| Источники возникновения                                                                                          | Филиал Н                             |                        |           |                 |                                                                                    |                     |   |          |
| Характер по типу докумен                                                                                         | Филиал П                             |                        |           |                 |                                                                                    |                     |   |          |
| Шаблоны краткого описан                                                                                          | <b>Филиал С</b>                      |                        |           |                 |                                                                                    |                     |   |          |
| <b>Tиповой шаблон</b>                                                                                            | - Настройка почтового сервера №1     | SMLLPU-MAIL-1 AsmoMail |           | @\$M0M@1B0X!    | AsmoMail@BBru                                                                      |                     |   |          |
| Оценки принятому решень                                                                                          |                                      |                        |           |                 |                                                                                    |                     |   |          |
| <b>• Приоритезация</b>                                                                                           |                                      |                        |           |                 |                                                                                    |                     |   |          |
| Приоритеты                                                                                                    |                                      |                        |           |                 |                                                                                    |                     |   |          |
| Параметры приоритезаци                                                                                           |                                      |                        |           |                 |                                                                                    |                     |   |          |
| Настройка расчета приорг                                                                                         |                                      |                        |           |                 |                                                                                    |                     |   |          |
| <b>Hacrooйкa рисчнка</b>                                                                                         |                                      |                        |           |                 |                                                                                    |                     |   |          |
| <b>S</b> Участники                                                                                               |                                      |                        |           |                 |                                                                                    |                     |   |          |
| <b>Динии поддержки</b>                                                                                           |                                      |                        |           |                 |                                                                                    |                     |   |          |
| <b>V</b> Тип роли                                                                                                |                                      |                        |           |                 |                                                                                    |                     |   |          |
| $\rightarrow$ Роли                                                                                               |                                      |                        |           |                 |                                                                                    |                     |   |          |
| Профили персонала                                                                                                |                                      |                        |           |                 |                                                                                    |                     |   |          |
| Группы профилей                                                                                                  |                                      |                        |           |                 |                                                                                    |                     |   |          |
| <b>• Эскалация</b>                                                                                               |                                      |                        |           |                 |                                                                                    |                     |   |          |
| Регламентирование бизне                                                                                          |                                      |                        |           |                 |                                                                                    |                     |   |          |
| Шаблоны оповешений                                                                                               |                                      |                        |           |                 |                                                                                    |                     |   |          |
| <b>Уровни эскалации</b>                                                                                          |                                      |                        |           |                 |                                                                                    |                     |   |          |
| Настройка почтовых серв                                                                                          |                                      |                        |           |                 |                                                                                    |                     |   |          |
| <b>Cистемные</b>                                                                                                 |                                      |                        |           |                 |                                                                                    |                     |   |          |
| Бизнес-процессы                                                                                                  |                                      |                        |           |                 |                                                                                    |                     |   |          |
| Тип регламента                                                                                                   |                                      |                        |           |                 |                                                                                    |                     |   |          |
| Единицы измерения норм                                                                                           |                                      |                        |           |                 |                                                                                    |                     |   |          |
| Тип оповешения<br>$\checkmark$                                                                                   |                                      |                        |           |                 |                                                                                    |                     |   |          |
| $1755 - 0040 - 20234 - 244$                                                                                      | www.commin.com                       |                        |           |                 | dealer CMAH (1) C.O. 200510000110.O. 220 Car POT JOO (1111) information and 100000 |                     |   |          |

*Рис. 3-9 Настройка почтовых серверов*

## *3.6 Мгновенные оповещения*

<span id="page-18-1"></span>Мгновенные оповещения реализуются и рассылаются пользователям, участвующим в процессе регистрации и управления обращениями подсистемы.

<span id="page-18-2"></span>Последовательность вывода оповещений показана на следующем рисунке. Слева на рисунке показан примерный вид сообщения, выводимого на панели задач и оперативно отображающее количество поступивших пользователю оповещений. Кнопкой  $\ddot{\mathbf{u}}$  этого окна или кнопкой  $\ddot{\mathbf{u}}$  **м** панели задач выводится окно, предназначенное для чтения текста поступивших оповещений и выполнения других операций с оповещениями. Ручное оповещение

Запуск формы, предназначенной для ручного формирования и рассылки

оповещений, выполняется кнопками **В** Создать оповещение формы карточки обращения. Форма позволяет ввести произвольный текст почтовых и системных оповещений для отправки пользователям - получателям:

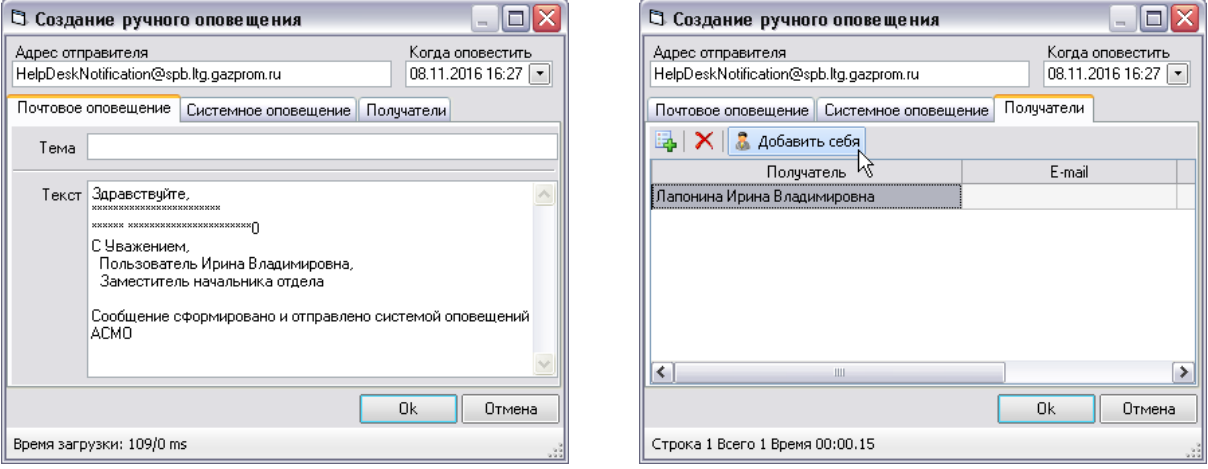

#### *Рис. 3-10 Окно «Создание ручного оповещения»*

С помощью кнопок вкладки *Получатели* также без ограничений формируется перечень пользователей оповещений. С помощью кнопки выводится справочник *Профили персонала*, *E – mail* выбранного в справочнике получателя добавляется в перечень.

## *4. Управление обращениями*

<span id="page-20-0"></span>Под термином *обращение* в подсистеме понимается любое событие, которое привело или может привести к сбою или снижению качества функционирования оборудования или программного обеспечения, или запрос пользователя на обслуживание, подключение или изменение конфигурации.

Основная цель подсистемы управления *обращениями* - возможно быстрое и качественное восстановление предоставляемых сотрудниками УИТ услуг и выполнение поступающих от пользователей запросов на обслуживание, подключения и изменения, минимизация отрицательного влияния *обращений* на работу пользователей.

Основные функции, реализуемые подсистемой:

- Регистрация и классификация всех возникающих *обращений* с учетом приоритетности, степени влияния и срочности решения;
- Привязка *обращений* к территориально-организационной структуре предприятия и конфигурационным единицам;
- Доступ пользователей к информации, операциям ввода данных и действиям по изменению статуса *обращений* в соответствии с индивидуально настроенными правами;
- Управление распределением ответственности пользователей за разрешение *обращений*;
- Функциональная и иерархическая эскалация *обращения* по настроенным контрольным параметрам;
- Закрытие решенного *обращения*;
- Хранение и оперативное отображение истории событий по каждому *обращению*, информирование пользователей о событиях, связанных с *обращениями* и результатами их разрешения по настраиваемым правилам оповещения.

Процедуры процесса, реализованные модулем управления *обращениями*, определяют порядок регистрации, установления приоритетов разрешения *обращений* и оценки влияния *обращений* на работу пользователей, а также порядок классификации *обращений*, порядок актуализации и эскалации информации об *обращениях*, порядок устранения и закрытия всех *обращений*.

По мере решения *обращения* специалисты и ответственные исполнители оперативно отражают в карточке обращения состояние, промежуточные и окончательные результаты решения. При решении *обращения* исполнителем в журнале и карточке автоматически фиксируется дата устранения, сотрудник, решивший *обращение* и его роль.

В подсистеме настройками предусмотрена работа до трех *линий поддержки* – условных логических групп персонала УИТ и служб АСУ Филиалов, исполняющих функции поддержки в последовательности, определяемой заданным им порядковым номером, и привлекаемых при не достижении успешного разрешения задач поддержки на предыдущей линии.

Первоначальную поддержку обеспечивает 1-я линия – назначенный персонал Группы поддержки пользователей (*Специалист 1-й линии*).

К 2-й линии поддержки относятся сотрудники подразделений УИТ, которые в соответствии со своими служебными обязанностями и компетенцией привлекаются к решению *обращений* (*Специалист 2-ой линии*).

К 3-й линии поддержки относятся сотрудники внешних специализированных организации и сервисных центров, привлекаемые к решению *обращений*.

Все *обращения* условно подразделяются по типам, что позволяет вести отдельное нормирование времени их разрешения.

К *обращениям* типа *Сбой* относятся обращения пользователей по поводу любых нарушений нормального режима функционирования оборудования и программного обеспечения на рабочем месте.

К *обращениям* типа *Запрос на обслуживание* относятся обращения пользователей на предоставление консультаций, документации и информации; заявки на выполнение работ по техническому обслуживанию, обработку и печать информации; запросы на администрирование прикладного ПО (добавление и удаление пользователя, изменение прав доступа, пароля и т.д.).

К *обращениям* типа *Запрос на подключение* относятся обращения пользователей по поводу подключения и перемещения рабочих станций и периферийного оборудования.

К *обращениям* типа *Запрос на изменение* относятся обращения, связанные с изменением конфигураций, предоставляемых конкретному пользователю, настройку (инсталляцию, добавление, удаление, изменение, обновление) системного и прикладного ПО.

## *4.1 Статусы жизненного цикла обращения*

<span id="page-21-0"></span>В период с момента обнаружения и регистрации в АСМО до момента закрытия (период *жизненного цикла*) *обращение* может находиться в одном из следующих текущих состояний в процессе обработки - *статусов*:

*Зарегистрирован* – начальное состояние *обращения* при регистрации. Статус зарегистрированного *обращения* может быть изменен на статусы *назначен***,** *решен* или *отклонен*.

*Отклонен* – состояние *обращения*, не относящегося к сфере деятельности УИТ, и на этом основании признанного ошибочным. Возможное следующее состояние – *информирован* (действием информируется инициатор зарегистрированного *обращения*).

*Назначен* – в данное состояние *обращение* переводится в результате его назначения сотруднику, который будет отвечать за устранение *обращения* (исполнителю). Возможные следующие состояния – *принят к исполнению*, *отвергнут*, *назначен* другому исполнителю.

*Принят к исполнению* – состояние присваивается *обращению* после принятия к исполнению сотрудником, которому он назначен. Принятое к исполнению *обращение* может быть *решено* или, при необходимости получения дополнительной информации для решения, переведено в режим *ожидания*.

*Решен* – в это состояние *обращение* переводит сотрудник, ответственный за устранение *обращения*, после выполнения необходимых работ или действий и фиксации их описания в *карточке обращения*. Возможные следующие состояния – *информирован* и *назначен* (другому ответственному исполнителю).

*Отвергнут* – состояние означает, что сотрудник, назначенный ответственным за устранение *обращения*, отвергнул назначение, то есть по какимлибо причинам не согласен с назначением и отказался от выполнения работ по *обращению*. Отвергнутое *обращение* может быть переназначен.

*Ожидание* – в данное состояние *обращение* переводится, если его решение требует получения дополнительной информации от *инициатора* обращения. Следующее состояние – *открыт* (для дальнейшей обработки и решения), или при отсутствии реакции инициатора автоматически *закрыт*.

*Закрыт* – финальное состояние *обращения* после фиксации факта его решения. Закрытое обращение может принимать участие только в процессе аналитической обработки данных по событиям.

Настройка возможных операций и связанных с ними изменений статусов выполняется в справочниках (см. *[Ввод справочных данных](#page-4-0)*).

Распределение доступных действий с *обращением* по основным типам ролей пользователей:

*Инициатор* - любой пользователь, обратившийся в УИТ за поддержкой – *регистрация***,** *открытие***,** *закрытие обращения*.

*Специалист* - сотрудник УИТ, выполняющий функции поддержки, (участвующий в разрешении *обращений*, восстановлении и предоставлении услуг сопровождения). Например, специалист 1-ой линии - сотрудник, осуществляющий прием и регистрацию обращений пользователей, управление жизненным циклом *обращений*. Доступные действия – *назначение***,** *отклонение***,** *решение***,**  *информирование*.

Все введенные данные по *обращению* и изменения его статуса в процессе обработки, отображаются в рабочих окнах форм *[Журнал обращений](#page-23-0)* и *[Карточка](#page-26-0)  [обращения](#page-26-0)*.

Настройка условий, уровней и адресатов автоматической эскалации *обращения* руководству и другим специалистам выполняется в справочниках (см. *[Ввод справочных данных](#page-4-0)*).

## *4.2 Журнал обращений*

<span id="page-23-0"></span>Для ведения *обращений* - формирования карточек (см. *[Карточка](#page-27-0)  [обращения](#page-27-0)*) при регистрации *обращений*, управления их жизненным циклом и просмотра данных по всем *обращениям* – используется рабочая форма *Журнал обращений*. Состав вкладок формы зависит от роли пользователя и настроек прав доступа и в общем случае включает:

- вкладку *Мои обращения*, содержащую данные по составу *обращений*, зарегистрированных текущим пользователем и их состоянию в процессе обработки;

- вкладку *Для оперативного рассмотрения*, содержащую данные по *обращениям*, находящихся на различных этапах жизненного цикла и требующих выполнения действий текущего пользователя;

Примеры состава и вида вкладок журнала на рабочих местах пользователей приведены на следующих рисунках:

|     | Журнал документов: Обращения<br>Филиал пользователя: АУП |  |                               |  |                                                                                   |                  |                                                                                                    |       |                                 |                               |               |                           |             |           |                                        |      |                     |    |
|-----|----------------------------------------------------------|--|-------------------------------|--|-----------------------------------------------------------------------------------|------------------|----------------------------------------------------------------------------------------------------|-------|---------------------------------|-------------------------------|---------------|---------------------------|-------------|-----------|----------------------------------------|------|---------------------|----|
| Bce |                                                          |  |                               |  |                                                                                   |                  | $\boxed{1}$   Ж Период просмотра: 01.01.2021 - 31.12.2021 $\boxed{1}$ < $\boxed{>}$   $\bigcirc$   Ж |       |                                 |                               |               |                           |             |           |                                        |      |                     |    |
|     |                                                          |  |                               |  | <b>A T P</b> K <b>III O COSART</b> COTKPBITS X YARMITS <b>B</b> ACACTBURY CHEVATE |                  |                                                                                                    |       |                                 |                               |               |                           |             |           |                                        |      |                     |    |
|     |                                                          |  | Для оперативного рассмотрения |  | Мои обращения                                                                     |                  |                                                                                                    |       |                                 |                               |               |                           |             |           |                                        |      |                     |    |
|     |                                                          |  |                               |  |                                                                                   |                  |                                                                                                    |       |                                 |                               |               | ' Параметры приоритезации |             | Инициатор |                                        |      |                     |    |
|     |                                                          |  | Номер Филиал                  |  | Статчс<br>обращения                                                               | Время<br>ВОЗНИКН | Вид<br>докчмента ритет                                                                               | Прио- | Плановый -<br>срок<br>чстранен. | Срочность<br>обращения внутри | Влия<br>подр. | Тип<br>пользова           | ФИО         | Должность | Подразделение                          | Фили | Тип обращения       |    |
| Ы   |                                                          |  | 741 AUT                       |  | Завершен звонс 13.05.2021 ; Звонок                                                |                  |                                                                                                    |       |                                 |                               |               |                           | Петров П.П. |           | Заместитель на Производственный от АУП |      |                     |    |
|     |                                                          |  | 681 AUL                       |  | Зарегистрирова 13.05.2021 : Запрос СИУ                                            |                  |                                                                                                    |       |                                 |                               |               |                           | Петров П.П. |           | Заместитель на Производственный от АУП |      | Запрос на обслуж Пе |    |
|     |                                                          |  | 642 AUD                       |  | Зарегистрирова 13.05.2021 : Запрос СИУ                                            |                  |                                                                                                    |       |                                 |                               |               |                           | Петров П.П. |           | Заместитель на Производственный от АУП |      | Запрос на измене На |    |
|     |                                                          |  | 641 AUT                       |  | Зарегистрирова 13.05.2021 : Запрос СИУ                                            |                  |                                                                                                    |       |                                 |                               |               |                           | Петров П.П. |           | Заместитель на Производственный от АУП |      | Заявка на съемнь Ре |    |
|     |                                                          |  | 603 AUT                       |  | Зарегистрирова 13.05.2021 : Запрос СИУ                                            |                  |                                                                                                    |       |                                 |                               |               |                           | Петров П.П. |           | Заместитель на Производственный от АУП |      | Запрос на обслуж Тр |    |
|     |                                                          |  | 601 AUT                       |  | Зарегистрирова 13.05.2021 Запрос СИУ                                              |                  |                                                                                                    |       |                                 |                               |               |                           | Петров П.П. |           | Заместитель на Производственный от АУП |      | Crine               | He |
|     |                                                          |  | 564 AUT                       |  | Зарегистрирова 13.05.2021 Запрос СИУ                                              |                  |                                                                                                    |       |                                 |                               |               |                           | Петров П.П. |           | Заместитель на Производственный от АУП |      | Сбой                | KO |
|     |                                                          |  | 583 AUN                       |  | Зарегистрирова 13.05.2021   Запрос СИУ                                            |                  |                                                                                                    |       |                                 |                               |               |                           | Петров П.П. |           | Заместитель на Производственный от АУП |      | Сбой                | He |
|     |                                                          |  | 563 AUT                       |  | Зарегистрирова 13.05.2021 Запрос СИУ                                              |                  |                                                                                                    |       |                                 |                               |               |                           | Петров П.П. |           | Заместитель на Производственный от АУП |      | Запрос на измене Ус |    |
|     |                                                          |  | 562 AUT                       |  | Зарегистрирова 13.05.2021 Запрос СИУ                                              |                  |                                                                                                    |       |                                 |                               |               |                           | Петров П.П. |           | Заместитель на Производственный от АУП |      | Запрос на обслуж За |    |
|     |                                                          |  |                               |  |                                                                                   |                  |                                                                                                    |       |                                 |                               |               |                           |             |           |                                        |      |                     |    |

*Рис. 4-1 Журнал обращений. Вкладка «Мои обращения»*

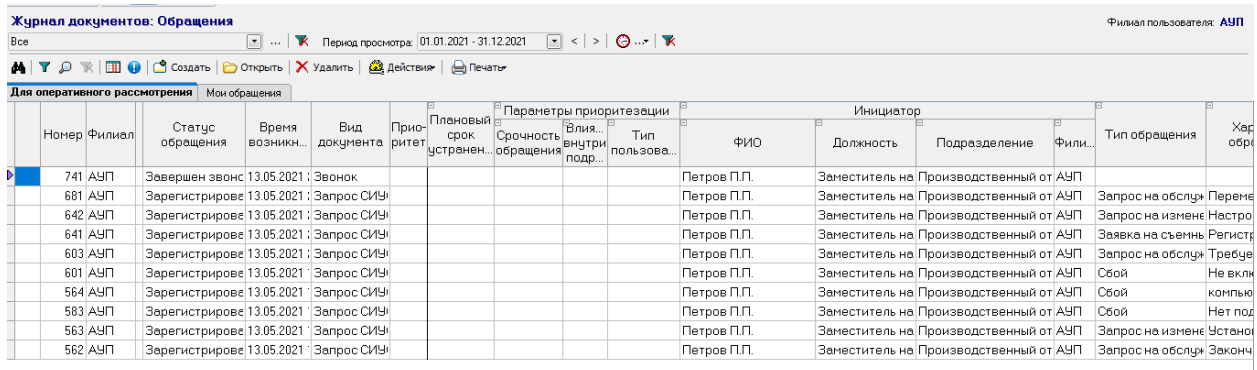

#### *Рис. 4-2 Журнал обращений. Вкладка «Для оперативного исполнения»*

На рис. 4-1 представлены обращения на рабочем месте инициатора, на рис. 4-2 обращения на рабочем месте специалиста 1-й лини.

Отображение данных в журнале выполняется за период, настраиваемый с помощью кнопок панели . Для настройки отображения и редактирования данных, выполнения действий по управлению жизненным циклом *обращений* используются кнопки общей панели инструментов

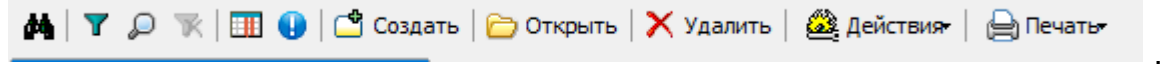

Кнопки установки и отмены фильтра, настройки видимости столбцов таблицы, вывода условных обозначений (легенды) и кнопка печати панели выполняют общие для всех подсистем АСМО функции.

После изменения статуса обращения с помощью выбора пункта меню кнопки «Действия» в карточке или журнале, обращение будет отображаться в журнале тех пользователей, у которых имеется роль, настроенная для данного статуса в справочнике маршрутизации.

По умолчанию в журнале обращений фильтры настроены таким образом, что не отображаются закрытые обращения. Для их просмотра необходимо изменить значения фильтров по параметрам журнала с помощью кнопки  $\mathbf{Y}$ .

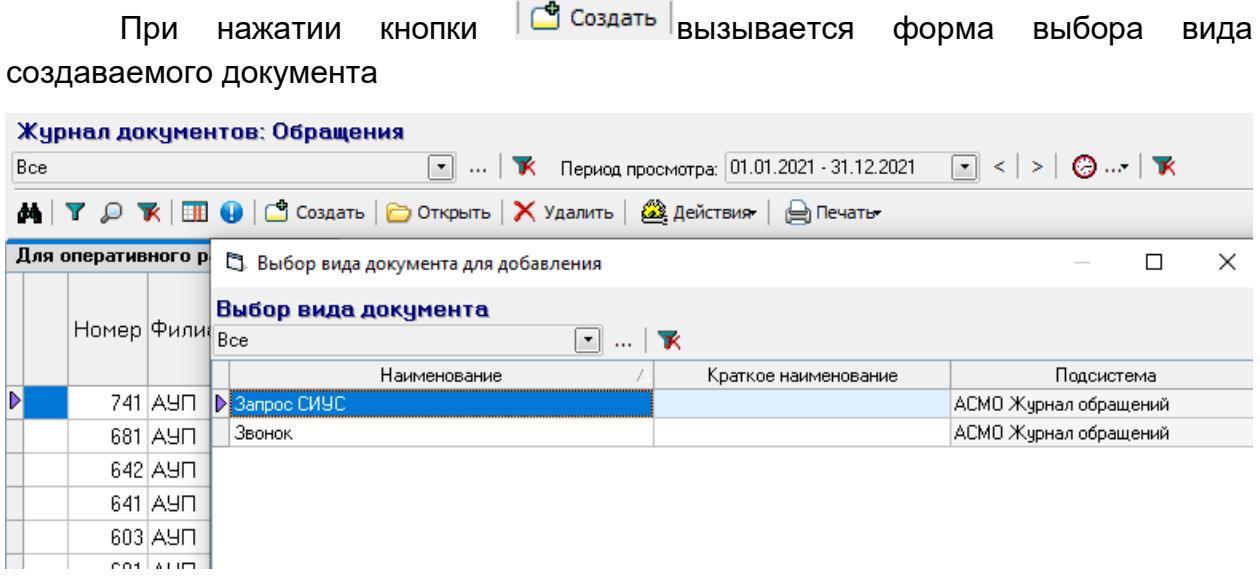

#### *Рис. 4-3 Журнал обращений Выбор вида документа при создании.*

Данный выбор доступен на рабочем месте специалиста 1-й линии. Для прочих пользователей настроен только один, доступный для создания вид документа – «Запрос СИУС», который создается сразу, без вывода формы выбора. После создания открывается форма карточки обращения.

## *4.3 Карточка обращения*

<span id="page-26-0"></span>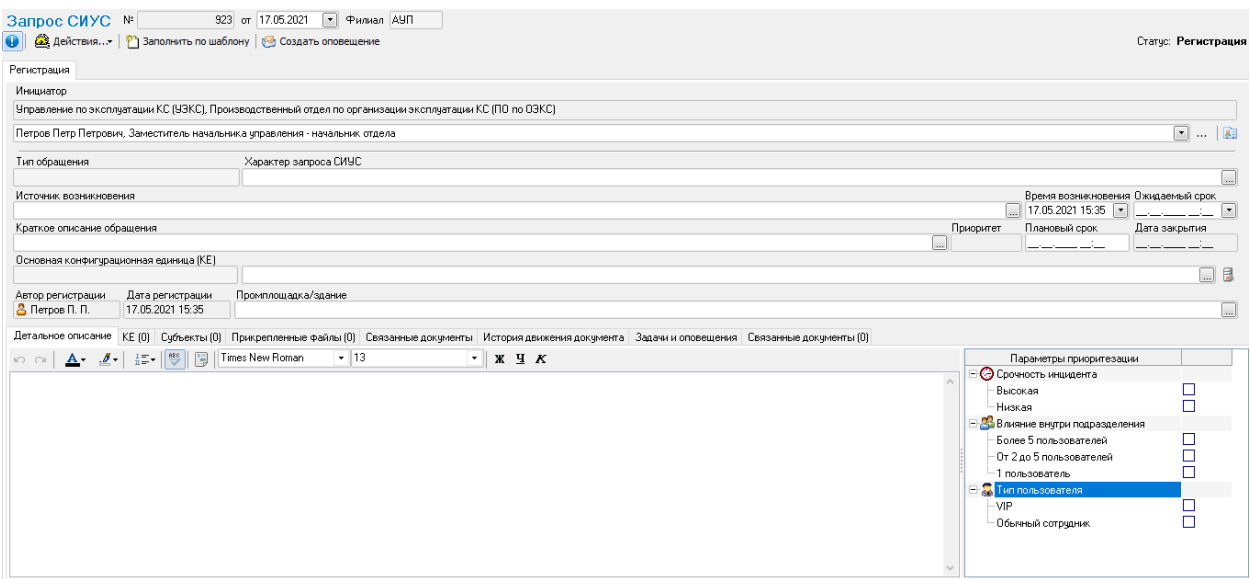

*Рис. 4-4 Карточка обращения.*

В карточке последовательно заполняются все поля. Значение для поля *Основная конфигурационная единица (КЕ)* (**Ошибка! Источник ссылки не найден.**), так же, как и добавить записи на вкладке *«КЕ»* можно выбрать, используя форму паспортизации подсистемы учета объектов (Рис. 4-6) или специальную форму быстрого выбора:

|                                                 | С). Конфигурационные единицы                               |                     |                         |              |             |             | $\Box$                  | $\mathsf{x}$ |
|-------------------------------------------------|------------------------------------------------------------|---------------------|-------------------------|--------------|-------------|-------------|-------------------------|--------------|
|                                                 | Конфигурационные единицы<br><b>Founna</b><br>Филиал<br>AUT | Помещение           |                         | Пользователь |             |             | □■▼▼                    |              |
| $\times$<br>● Обращение 923-АУП                 |                                                            |                     |                         | Инвентарный  | Сетевое имя |             | Территориальное и       |              |
|                                                 | Конфигурационная единица                                   | Fpynna              | Серийный N <sup>#</sup> |              | устройства  | Филиал      | Внутреннее<br>помещение |              |
| Выберите форму выбора конфигурационной единицы: | HP Color LasesJet 3800dtn (F173177508 Принтер              |                     | H5P10C6o                |              |             | AUT         | 303                     | yл           |
|                                                 | Sony VGN-SZ7RXN/C (H412735560196 Hourduk                   |                     | S1o12V8G                |              |             | AUT         | 330                     | yn.          |
|                                                 | Hitachi USP VM Controller (Д719658225 Дисковый массив      |                     | H831U3S                 |              | Контроллер  | AUN         | Кабинет 129             | yn           |
|                                                 | Athena ASEDrive IIIe USB V2 Smart Car Kapтридер внешний    |                     | A2t70A5S                |              |             | AUT         | Кабинет 204             | l yn         |
| • Устройства                                    | Canon iR1022A (K2839128683312)                             | Копир               | C6a853R                 |              |             | AUL         | Кабинет 324             | yn.          |
|                                                 | Canon PIXMA N5000 IT1852418366293 Принтер                  |                     | C8a5P2I                 |              |             | <b>AUTI</b> | Кабинет 501             | <b>yn</b>    |
|                                                 | Commercial Camtasia Studio-8.02                            | Программное обеспеч |                         |              |             |             | 330                     | <b>y</b> n   |
| • Программное обеспечение                       |                                                            |                     |                         |              |             |             |                         |              |
|                                                 |                                                            |                     |                         |              |             |             |                         |              |
| Форма паспортизации                             |                                                            |                     |                         |              |             |             |                         |              |
|                                                 |                                                            |                     |                         |              |             |             |                         |              |
| Выбор группы КЕ                                 |                                                            |                     |                         |              |             |             |                         |              |
|                                                 | $\overline{\phantom{a}}$                                   |                     |                         |              |             |             |                         |              |
|                                                 |                                                            |                     |                         |              |             | Выбор.      | Отмена                  |              |

<span id="page-26-1"></span>*Рис. 4-5 Окна выбора конфигурационных единиц*

| Выделенный объект                                     |     | Название выделенного объекта                                                                                                    |                          |                     |                                                   |                     |                        |                                                                                                    |     |            |                     |
|-------------------------------------------------------|-----|----------------------------------------------------------------------------------------------------|--------------------------|---------------------|---------------------------------------------------|---------------------|------------------------|----------------------------------------------------------------------------------------------------|-----|------------|---------------------|
| $0$ 1 2 3 <b>A</b> $\mathbf{Y}$ $\mathbb{R}$ $\oplus$ |     | Перечень чстройств                                                                                                    |                          |                     |                                                   |                     |                        |                                                                                                    |     |            |                     |
| Объекты, оборчдование                                 |     | $\blacksquare$<br>$\vee$                                                                                                    |                          |                     |                                                   |                     |                        | 1999 Дополнительная информация   174 Фильтр по характеристикам   № Резерв   В Выведено из эксплуатации |     |            |                     |
| 000 "Предприятие" Аппарат управления                  |     | • Перемещение   <sup>•</sup> В Монтаж, демонтаж   © Ремонт   © Выбытие   © Отправить на филиал   <u>В</u> Установить на рабочее место   Е ретанов <b>ить ПС</b> |                          |                     |                                                   |                     |                        |                                                                                                    |     |            |                     |
| Вычислительная техника II                             |     |                                                                                                    |                          |                     |                                                   |                     |                        |                                                                                                    |     |            |                     |
| В Аппарат чправления                                  |     |                                                                                                    |                          |                     |                                                   |                     |                        |                                                                                                    |     |            |                     |
|                                                       | Bce | Полиграфическое оборчдование                                                                                                    |                          |                     | Фото, видео, ачдио                                | Прочее оборчдование |                        | Внешние USB-чстройства                                                                                 |     |            |                     |
|                                                       |     | Виртуальные устройства                                                                                                    |                          |                     | Локальное оборчдование                            |                     | Серверное оборудование | Сетевое оборудование                                                                                   |     | Оргтехника |                     |
|                                                       |     |                                                                                                    |                          |                     |                                                   |                     |                        |                                                                                                    |     |            | Ответственный по. А |
|                                                       |     | Филиал                                                                                                    |                          | Группа              | Наименование                                      |                     | Состояние              |                                                                                                    | ФИП |            | Подразделение       |
|                                                       |     |                                                                                                    |                          |                     |                                                   |                     |                        |                                                                                                    |     |            |                     |
|                                                       |     | A9N                                                                                                    | КVM-переключатель        |                     | HP Server KVM Console USB   Эксплуатация          |                     |                        |                                                                                                    |     |            |                     |
|                                                       |     | AYO                                                                                                    | Антивирчс                |                     | • Checkpoint IPS-1 Power Sens Эксплуатация        |                     |                        |                                                                                                    |     |            |                     |
|                                                       |     | <b>AUN</b>                                                                                                    | Антивирчс                |                     | <b>• Checkpoint IPS-1 Power Sens Эксплуатация</b> |                     |                        |                                                                                                    |     |            |                     |
|                                                       |     | <b>AUN</b>                                                                                                    | Биговшик                 |                     | (Н) Maping Co Fastbind C400 (С4 Эксплуатация      |                     |                        |                                                                                                    |     |            |                     |
|                                                       |     | <b>AUT</b>                                                                                                    | Брошюровшик              |                     | <b>B</b> Renz RW (RENZ RW)                        |                     | Эксплуатация           |                                                                                                    |     |            |                     |
|                                                       |     | layn                                                                                                    | Брошюровшик              |                     | • Renz Combi Comfort (2634010 Эксплуатация        |                     |                        |                                                                                                    |     |            |                     |
|                                                       |     | <b>AUT</b>                                                                                                    | Брошюровщик              |                     | • Renz Combi Comfort (2634010 Эксплуатация        |                     |                        |                                                                                                    |     |            |                     |
|                                                       |     | <b>AYN</b>                                                                                                    | Брошюровщик              |                     | ProfiOffice Bindstream M12+ [. Эксплуатация       |                     |                        |                                                                                                    |     |            |                     |
|                                                       |     | <b>AYO</b>                                                                                                    |                          | Графический планшет | Wacom Intuos4 XL (Extra Larg 3 Kcnnyarauus        |                     |                        |                                                                                                    |     |            |                     |
|                                                       |     | <b>AYO</b>                                                                                                    |                          |                     | Дальномер лазерный   ( Leica Disto D8 (None)      |                     | Эксплуатация           |                                                                                                    |     |            |                     |
|                                                       |     | AYO                                                                                                    | Дисковый массив          |                     | Hitachi VTL DF700 SATA Stol Эксплуатация          |                     |                        |                                                                                                    |     |            |                     |
|                                                       |     | <b>AYO</b>                                                                                                    | Дисковый массив          |                     | EMC VNX 5500 Disk-Array En Bxcnnyarauus           |                     |                        |                                                                                                    |     |            |                     |
|                                                       |     | <b>AUN</b>                                                                                                    | Дисковый массив          |                     | Hitachi USP VM Disk Chassis   Эксплчатация        |                     |                        |                                                                                                    |     |            |                     |
|                                                       |     | 4117                                                                                                    | Florence and the company |                     | All the eld tiers are elected to the measurement  |                     |                        |                                                                                                    |     |            |                     |

*Рис. 4-6 Выбор конфигурационной единицы в форме учета объектов*

Форма быстрого выбора [\(Рис.](#page-26-1) справа) позволяет использовать наиболее удобный для пользователя вариант поиска нужной конфигурационной единицы. Варианты определяются заданием нужных значений в полях окна и поиском, соответственно по филиалу, группе оборудования, помещению, имени пользователя, заданием условий фильтра, или сочетаниями этих значений и условий. С помощью полей ввода в верхней части формы Филиал .<br>Fpynna Помещение Пользователь Ідчп  $\lfloor ... \rfloor$  $\mathbf{H} \ \nabla = \mathbf{H} \ \mathbf{H} \ \mathbf{H}$ можно изменять текущие значения параметров формы (быстрый фильтр) и

применять выбранные значения по кнопке  $\mathbb{I}$ , либо сбросить все фильтры кнопкой

и получить полный перечень КЕ предприятия.

С помощью кнопки (**Ошибка! Источник ссылки не найден.**) можно вывести окна выбора и сократить объем вводимых по обращению данных, используя соответственно справочные данные. Кнопкой «Заполнить по шаблону» вызывается для выбора окно справочника типовых описаний обращений.

Кнопка (**Ошибка! Источник ссылки не найден.**4) предназначена для создания почтовых и системных оповещений пользователей (подробнее см. *[Оповещения и эскалации](#page-14-0)*).

<span id="page-27-0"></span>Данные в карточке доступны для просмотра или редактирования пользователям подсистемы в соответствии с индивидуально настроенными им правами.

Плановый срок окончательного разрешения *обращения* с типом *Запрос на обслуживание* указывается вручную в поле *Ожидаемый срок*.

Вкладка *Прикрепленные файлы* предназначена для формирования перечня прикрепленных файлов и их просмотра:

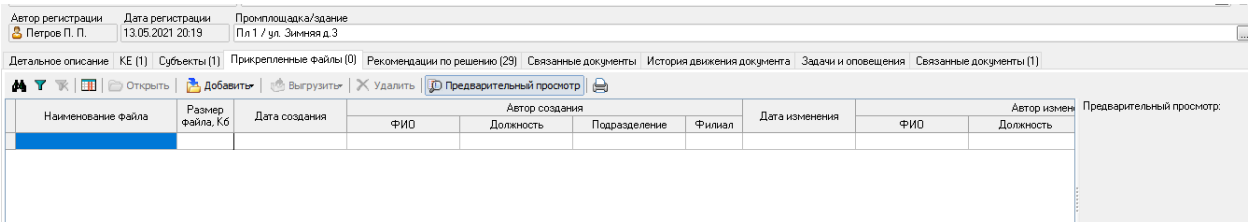

*Рис. 4-7 Карточка обращения. Вкладка «Прикрепленные файлы»*

На отдельной панели вводятся параметры, определяющие приоритет решения *обращения*:

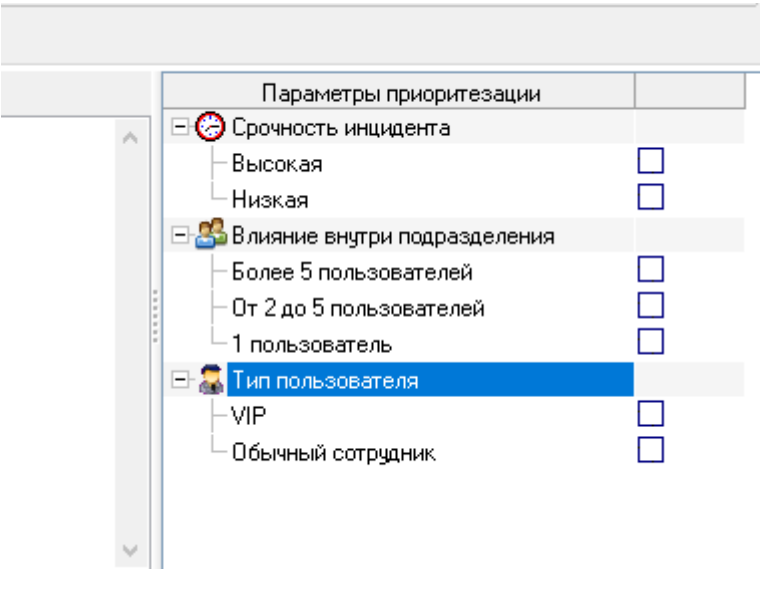

#### *Рис. 4-8 Карточка обращения. Ввод параметров расчета приоритета обращения*

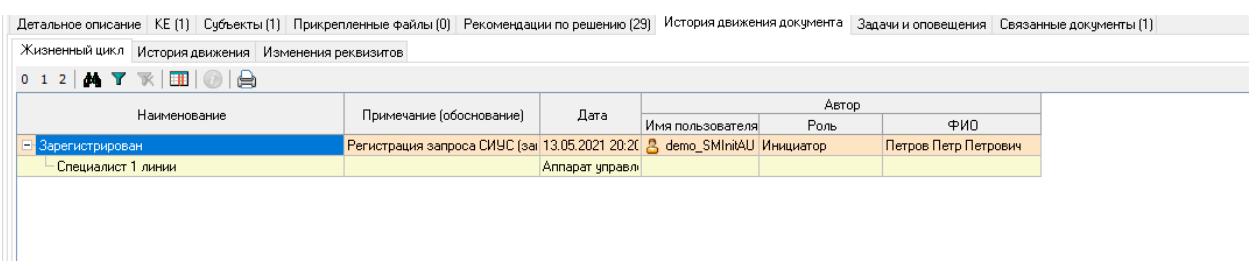

#### *Рис. 4-9 Пример вкладки «Жизненный цикл»*

С помощью кнопок, расположенных у поля *Инициатор* (**Ошибка! Источник ссылки не найден.**), можно отредактировать имя пользователя и его роль (совокупность прав доступа) в процессе обработки *обращения*.

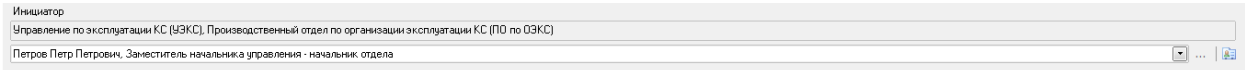

*Рис. 4-10 Инициатор*

С помощью кнопки можно дополнить или изменить роли *внутреннего профиля* пользователя в выводимом ею окне (Данная функция доступна сотруднику с ролью "Специалист 1-й линии"). Добавляемые роли выбираются из справочника ролей, окно которого вызывается кнопкой  $\Box$ :

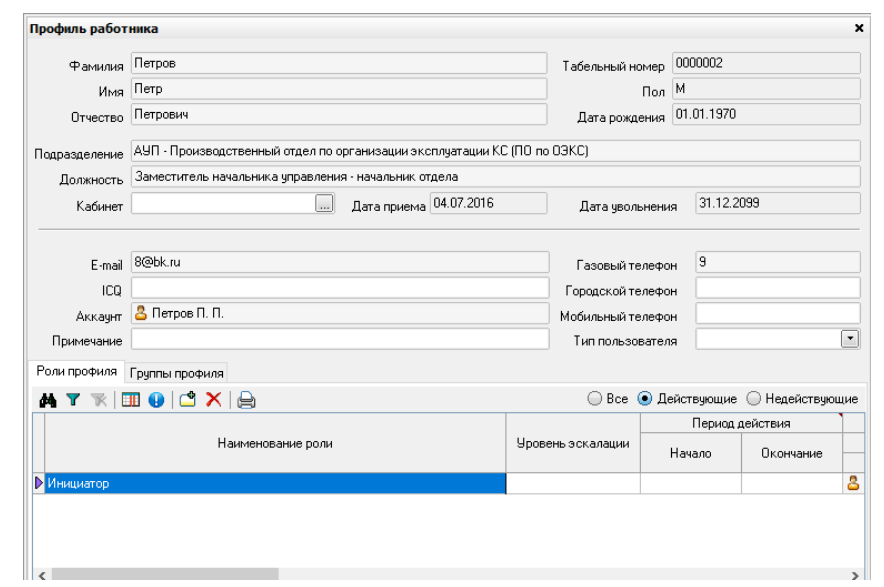

Выберите роль профиля

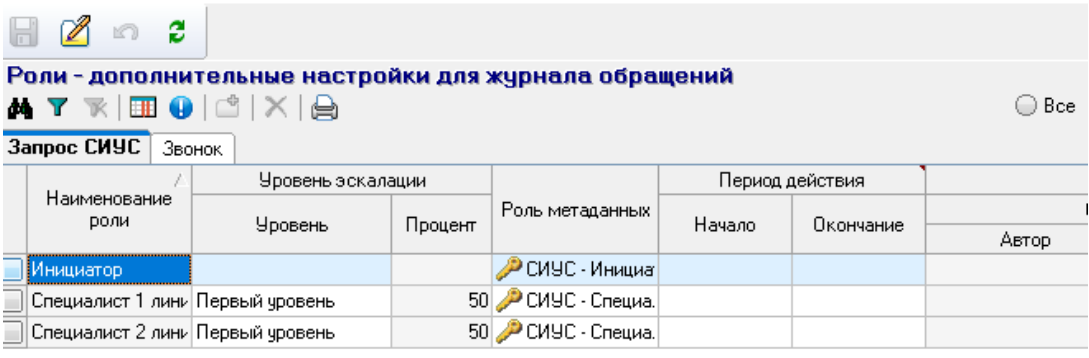

#### *Рис. 4-11 Выбор роли для внутреннего профиля сотрудника*

Состав команд меню кнопки **Версия - переменный и зависит от статуса** выбранного в перечне *обращения*/

Для просмотра и редактирования данных по *обращению* в карточке она открывается кнопкой **соткрыть** или двойным нажатием левой кнопки мыши на выбранной записи журнала.

Командой *Назначить ответственного пользователя* выводится окно выбора сотрудников. Пример выбора и вид вкладок окна показан на рисунке:

 $\Box$ 

 $\times$ 

В. Назначить ответственного пользователя?

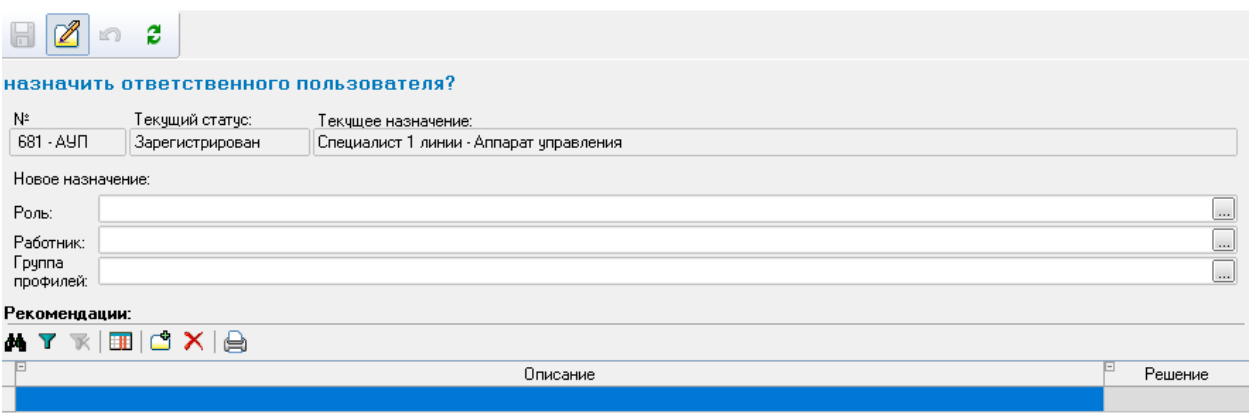

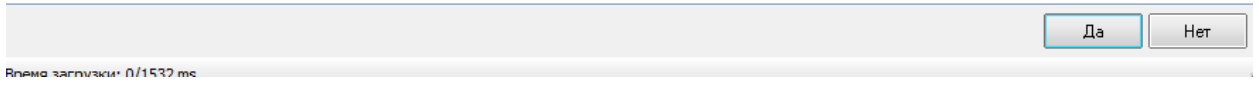

#### *Рис. 4-12 Окно выполнения действий. Назначение ответственного пользователя.*

После назначения ответственного пользователя, обращение принимается

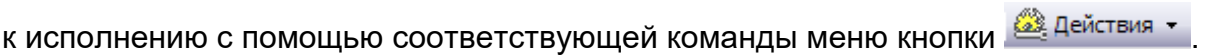

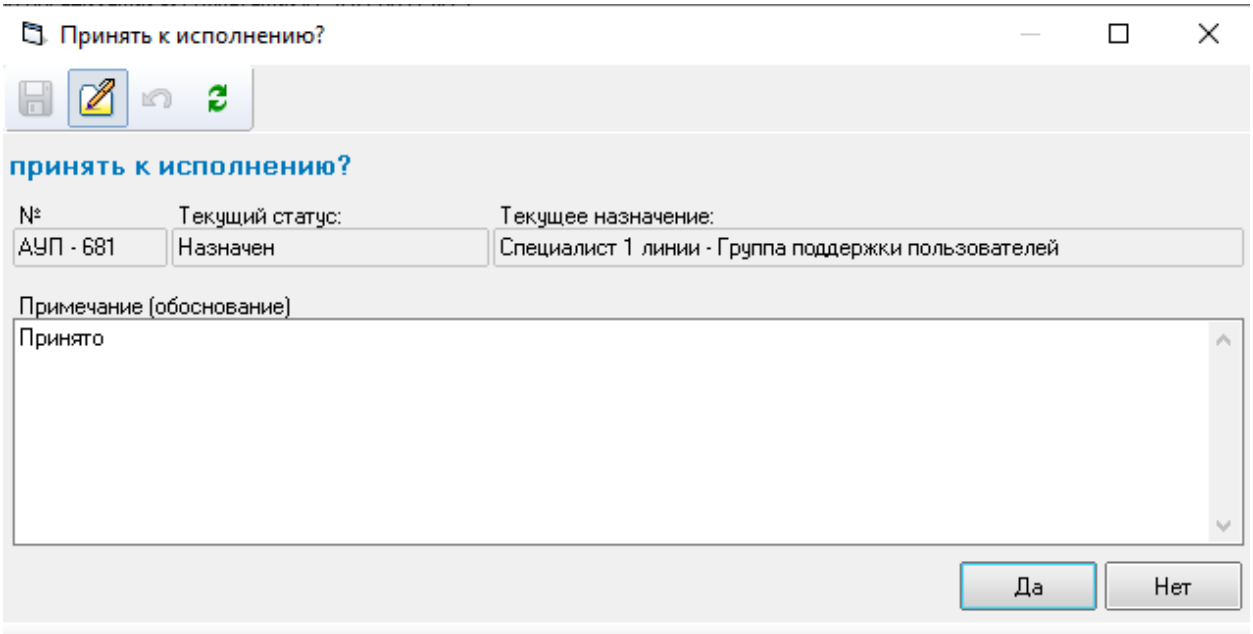

*Рис. 4-13 Окно выполнения действий. Принятие к исполнению.*

Далее, например, командой *Принять решение* для обращения выводится окно:

| В. Принятие решения по обращению                                   |                                            |                     |         |                                                                                |                         |         |                      |       |                                                                                                    |                | $\Box$         | $\times$         |
|--------------------------------------------------------------------|--------------------------------------------|---------------------|---------|--------------------------------------------------------------------------------|-------------------------|---------|----------------------|-------|----------------------------------------------------------------------------------------------------|----------------|----------------|------------------|
| Ø<br>H<br>$\alpha$<br>n                                            |                                            |                     |         |                                                                                |                         |         |                      |       |                                                                                                    |                |                |                  |
| Принять решение по обращению "Запрос СИУС" №1401 от 26.05.2021 г.? |                                            |                     |         |                                                                                |                         |         |                      |       |                                                                                                    |                |                |                  |
| $\mathbb{N}^2$<br>Текущий статус:                                  | Текущее назначение:                        |                     |         |                                                                                |                         |         |                      |       |                                                                                                    |                |                |                  |
| $1401 - A9\Pi$<br>Принят к исполнению                              |                                            |                     |         | Туманова Мария Николаевна, Специалист 1 линии - Группа поддержки пользователей |                         |         |                      |       |                                                                                                    |                |                |                  |
| EILCXA<br><b>AY</b>                                                |                                            |                     |         | Рекомендованные решения:                                                       |                         |         |                      |       |                                                                                                    |                |                |                  |
|                                                                    |                                            |                     |         | <b>ATREOR</b>                                                                  |                         |         |                      |       |                                                                                                    |                |                |                  |
| Текст решения \ рекомендации                                       | Автор                                      | Решение             |         |                                                                                | Рекомендованные решения |         |                      |       | Рекомендации базы знаний                                                                             |                |                |                  |
| • регистрация съемного носителя информ Туманова Мария Ни           |                                            | ☑                   | Выбрано | Текст решения \ рекомендации                                                   | ABTOD                   | Решение | Частичное<br>решение |       |                                                                                                    | Анализ решения |                |                  |
|                                                                    |                                            |                     | м       | регистрация съемного носителя информац                                         |                         | □       |                      | Автор | Дата<br>□ 3 Петров   19.03.2015                                                                      | Оценка         | 5 <sup>1</sup> | Прим             |
|                                                                    |                                            |                     |         |                                                                                |                         |         |                      |       |                                                                                                    |                |                |                  |
|                                                                    |                                            |                     |         |                                                                                |                         |         |                      |       |                                                                                                    |                |                |                  |
|                                                                    |                                            |                     |         |                                                                                |                         |         |                      |       |                                                                                                    |                |                |                  |
|                                                                    |                                            |                     |         |                                                                                |                         |         |                      |       |                                                                                                    |                |                |                  |
|                                                                    |                                            |                     |         |                                                                                |                         |         |                      |       |                                                                                                    |                |                |                  |
|                                                                    |                                            |                     |         |                                                                                |                         |         |                      |       |                                                                                                    |                |                |                  |
|                                                                    |                                            |                     |         |                                                                                |                         |         |                      |       |                                                                                                    |                |                |                  |
|                                                                    |                                            |                     |         |                                                                                |                         |         |                      |       |                                                                                                    |                |                |                  |
|                                                                    |                                            |                     |         |                                                                                |                         |         |                      |       |                                                                                                    |                |                |                  |
|                                                                    |                                            |                     |         |                                                                                |                         |         |                      |       |                                                                                                    |                |                |                  |
|                                                                    |                                            |                     |         |                                                                                |                         |         |                      |       |                                                                                                    |                |                |                  |
|                                                                    |                                            |                     |         |                                                                                |                         |         |                      |       |                                                                                                    |                |                |                  |
| $\leq$<br>                                                         |                                            | $\,$                | $\,<$   |                                                                                |                         |         |                      |       |                                                                                                    |                |                | $\rightarrow$    |
| Детальное описание                                                 | Прикрепленные файлы (0) Связанные реше 1 1 |                     |         | Детальное описание Прикрепленные файлы (0) Связанные решения (0)               |                         |         |                      |       |                                                                                                    |                |                |                  |
| 豐<br>- ≟≣•<br>鳳<br>$\mathcal{B}$ -                                 | Times New Roman<br>$\star$                 | $\rightarrow$       |         | Times New Roman<br>$\frac{680}{2}$<br>P <sub>3</sub><br>$A - I - I - I - I$    | $-13$                   |         |                      |       | $\mathbb{F}$   X $\mathbb{E}$ $K$   $\mathbb{E}$ $\mathbb{E}$ $\mathbb{E}$ $\mathbb{E}$ $\mathbb{E}$ |                |                |                  |
|                                                                    |                                            |                     |         |                                                                                |                         |         |                      |       |                                                                                                    |                |                |                  |
|                                                                    |                                            | $\hat{\phantom{a}}$ |         |                                                                                |                         |         |                      |       |                                                                                                    |                |                | $\tilde{\rho}_1$ |
|                                                                    |                                            |                     |         |                                                                                |                         |         |                      |       |                                                                                                    |                |                |                  |
|                                                                    |                                            |                     |         |                                                                                |                         |         |                      |       |                                                                                                    |                |                |                  |
|                                                                    |                                            |                     |         |                                                                                |                         |         |                      |       |                                                                                                    |                |                |                  |
|                                                                    |                                            |                     |         |                                                                                |                         |         |                      |       |                                                                                                    |                |                |                  |
|                                                                    |                                            |                     |         |                                                                                |                         |         |                      |       |                                                                                                    | Принять        | Отмена         |                  |

*Рис. 4-14 Окно выполнения действий. Принятие решения*

В правой части окна выводятся рекомендованные решения. Это решения, хранящиеся в Базе решений и отфильтрованные по характеру обращения. Если отметить рекомендованное решение в поле «Выбрано» оно становится решением данного обращения.

**17.05.2021 г.**